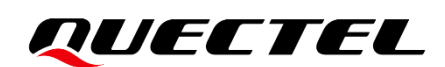

# **EC200U Series&EG912U-GL GNSS Application Note**

### **LTE Standard Module Series**

Version: 1.1

Date: 2022-08-23

Status: Released

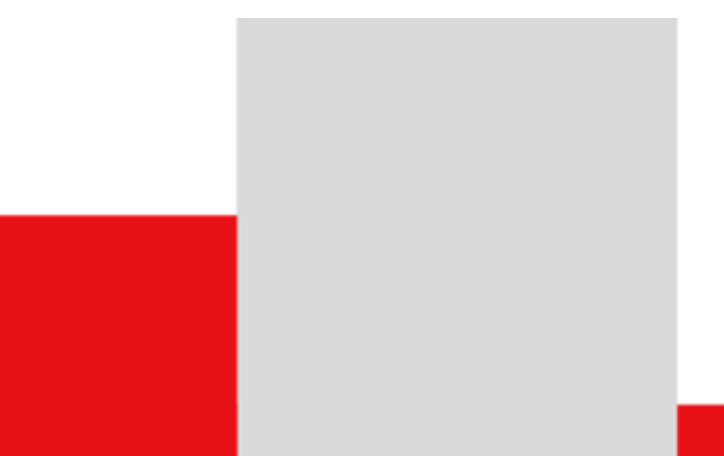

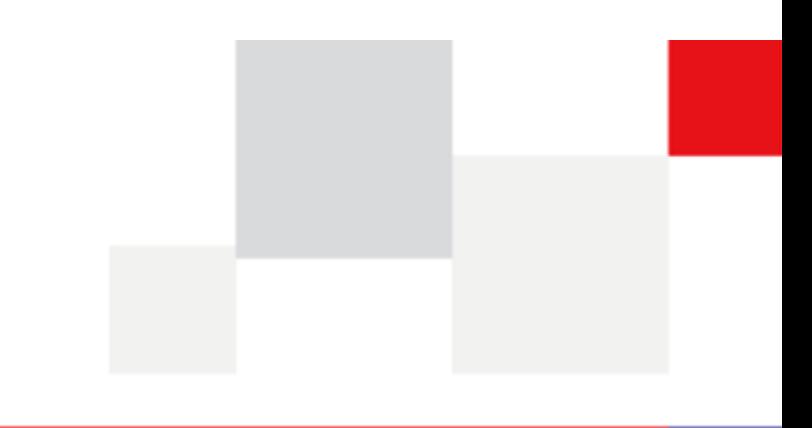

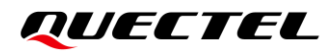

**At Quectel, our aim is to provide timely and comprehensive services to our customers. If you require any assistance, please contact our headquarters:**

#### **Quectel Wireless Solutions Co., Ltd.**

Building 5, Shanghai Business Park Phase III (Area B), No.1016 Tianlin Road, Minhang District, Shanghai 200233, China Tel: +86 21 5108 6236 Email: [info@quectel.com](mailto:info@quectel.com)

**Or our local offices. For more information, please visit:** 

[http://www.quectel.com/support/sales.htm.](http://www.quectel.com/support/sales.htm)

**For technical support, or to report documentation errors, please visit:** 

[http://www.quectel.com/support/technical.htm.](http://www.quectel.com/support/technical.htm)

Or email us at: [support@quectel.com.](mailto:support@quectel.com)

# **Legal Notices**

We offer information as a service to you. The provided information is based on your requirements and we make every effort to ensure its quality. You agree that you are responsible for using independent analysis and evaluation in designing intended products, and we provide reference designs for illustrative purposes only. Before using any hardware, software or service guided by this document, please read this notice carefully. Even though we employ commercially reasonable efforts to provide the best possible experience, you hereby acknowledge and agree that this document and related services hereunder are provided to you on an "as available" basis. We may revise or restate this document from time to time at our sole discretion without any prior notice to you.

# **Use and Disclosure Restrictions**

### **License Agreements**

Documents and information provided by us shall be kept confidential, unless specific permission is granted. They shall not be accessed or used for any purpose except as expressly provided herein.

# **Copyright**

Our and third-party products hereunder may contain copyrighted material. Such copyrighted material shall not be copied, reproduced, distributed, merged, published, translated, or modified without prior written consent. We and the third party have exclusive rights over copyrighted material. No license shall be granted or conveyed under any patents, copyrights, trademarks, or service mark rights. To avoid ambiguities, purchasing in any form cannot be deemed as granting a license other than the normal nonexclusive, royalty-free license to use the material. We reserve the right to take legal action for noncompliance with abovementioned requirements, unauthorized use, or other illegal or malicious use of the material.

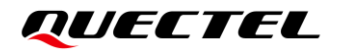

### **Trademarks**

Except as otherwise set forth herein, nothing in this document shall be construed as conferring any rights to use any trademark, trade name or name, abbreviation, or counterfeit product thereof owned by Quectel or any third party in advertising, publicity, or other aspects.

## **Third-Party Rights**

This document may refer to hardware, software and/or documentation owned by one or more third parties ("third-party materials"). Use of such third-party materials shall be governed by all restrictions and obligations applicable thereto.

We make no warranty or representation, either express or implied, regarding the third-party materials, including but not limited to any implied or statutory, warranties of merchantability or fitness for a particular purpose, quiet enjoyment, system integration, information accuracy, and non-infringement of any thirdparty intellectual property rights with regard to the licensed technology or use thereof. Nothing herein constitutes a representation or warranty by us to either develop, enhance, modify, distribute, market, sell, offer for sale, or otherwise maintain production of any our products or any other hardware, software, device, tool, information, or product. We moreover disclaim any and all warranties arising from the course of dealing or usage of trade.

# **Privacy Policy**

To implement module functionality, certain device data are uploaded to Quectel's or third-party's servers, including carriers, chipset suppliers or customer-designated servers. Quectel, strictly abiding by the relevant laws and regulations, shall retain, use, disclose or otherwise process relevant data for the purpose of performing the service only or as permitted by applicable laws. Before data interaction with third parties, please be informed of their privacy and data security policy.

# **Disclaimer**

- a) We acknowledge no liability for any injury or damage arising from the reliance upon the information.
- b) We shall bear no liability resulting from any inaccuracies or omissions, or from the use of the information contained herein.
- c) While we have made every effort to ensure that the functions and features under development are free from errors, it is possible that they could contain errors, inaccuracies, and omissions. Unless otherwise provided by valid agreement, we make no warranties of any kind, either implied or express, and exclude all liability for any loss or damage suffered in connection with the use of features and functions under development, to the maximum extent permitted by law, regardless of whether such loss or damage may have been foreseeable.
- d) We are not responsible for the accessibility, safety, accuracy, availability, legality, or completeness of information, advertising, commercial offers, products, services, and materials on third-party websites and third-party resources.

*Copyright © Quectel Wireless Solutions Co., Ltd. 2022. All rights reserved.*

# <span id="page-3-0"></span>**About the Document**

# **Revision History**

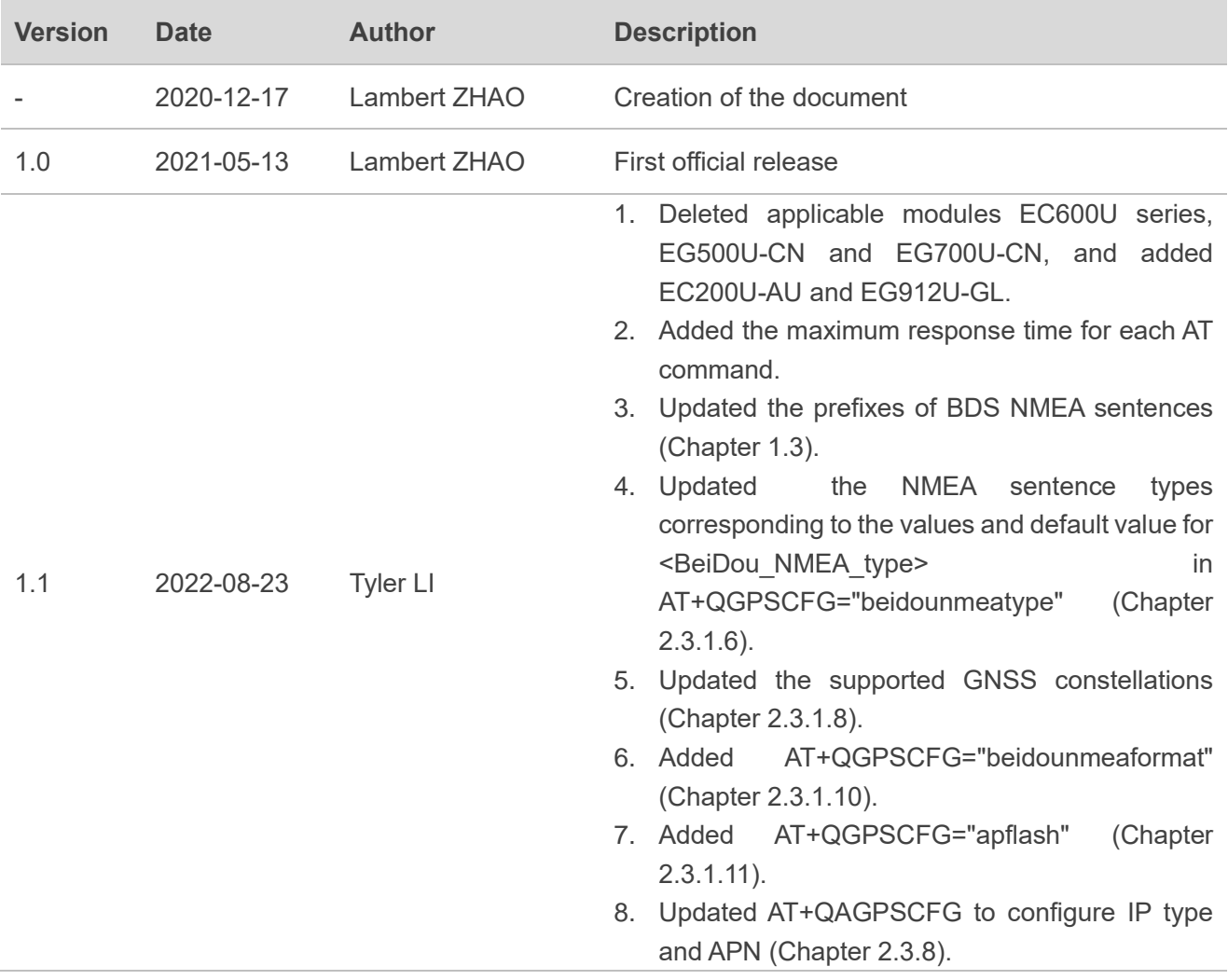

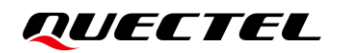

### <span id="page-4-0"></span>**Contents**

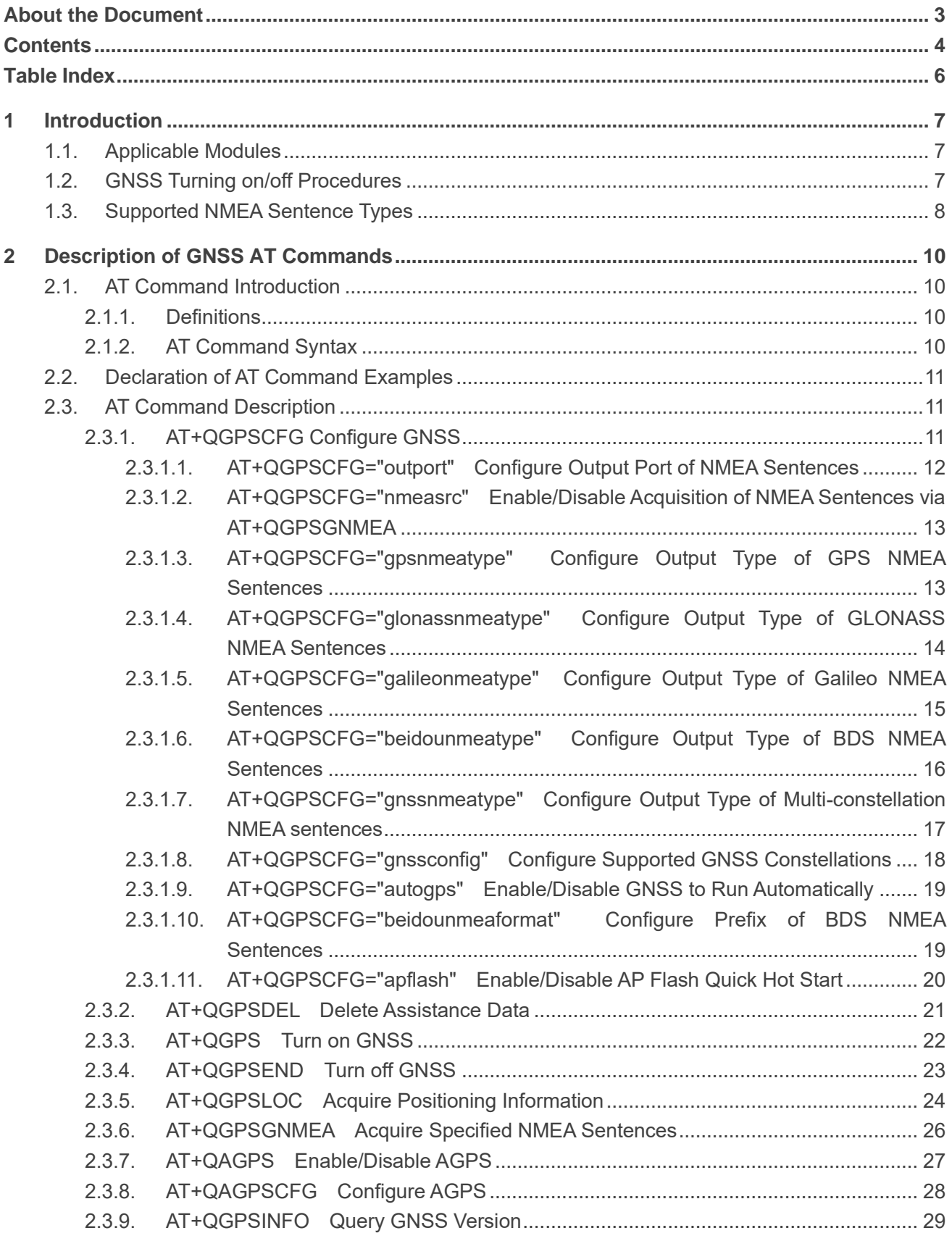

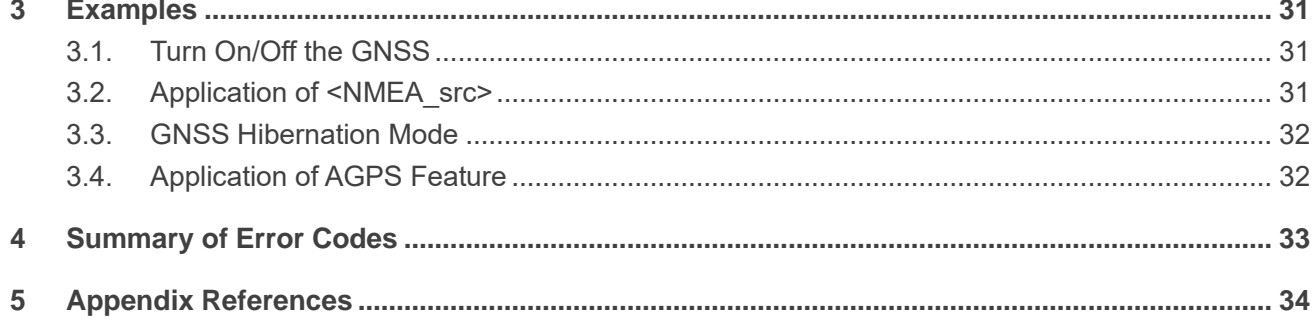

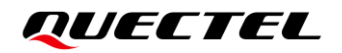

# <span id="page-6-0"></span>**Table Index**

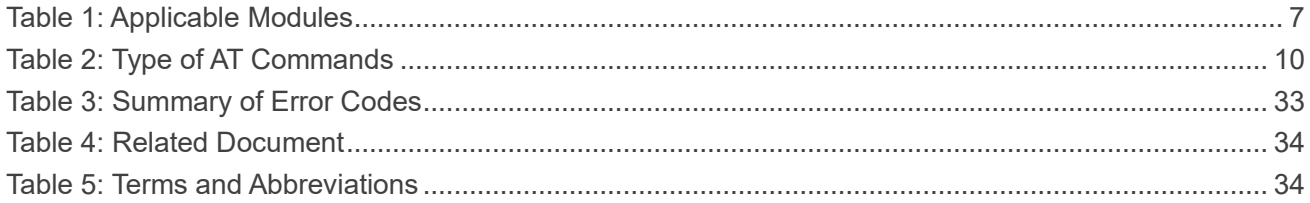

# <span id="page-7-0"></span>**1 Introduction**

Quectel EC200U series and EG912U-GL modules integrate the GNSS engine and support GPS, BDS, Galileo and GLONASS systems for multi-constellation positioning (See *Chapte[r 2.3.1.8](#page-18-0)*), providing a highperformance positioning solution that is quick and accurate. With GNSS function, the modules are widely applied in fields such as turn-by-turn navigation, asset tracking, wearable devices, personnel and vehicle tracking.

## <span id="page-7-1"></span>**1.1. Applicable Modules**

#### <span id="page-7-3"></span>**Table 1: Applicable Modules**

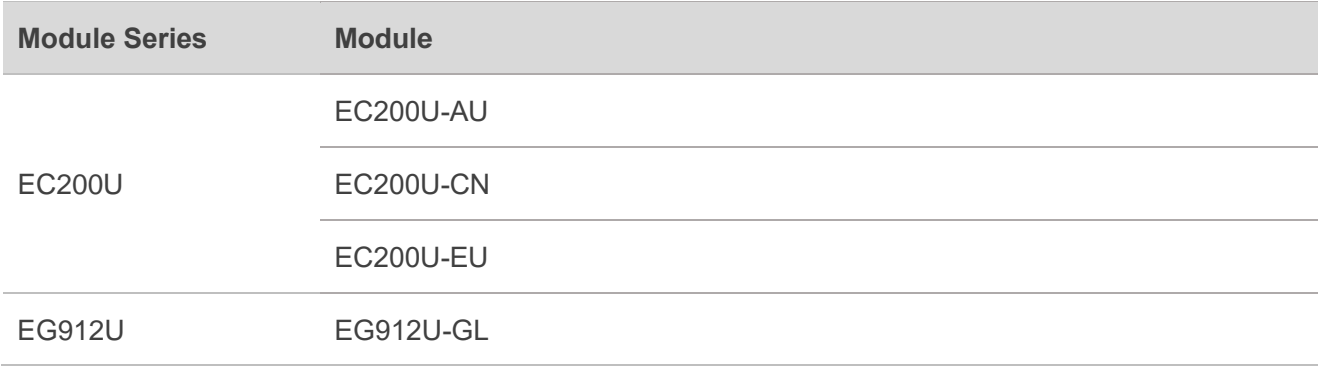

⚫ **NOTE**

> GNSS function is optional for EC200U series and EG912U-GL modules, and please consult Quectel Technical Support for details.

# <span id="page-7-2"></span>**1.2. GNSS Turning on/off Procedures**

The module's GNSS engine supports location calculation without any network assistance. GNSS turning on/off procedures are shown below:

**Step 1:** Configure GNSS parameters via **AT+QGPSCFG**.

**Step 2:** Turn on GNSS via **AT+QGPS**.

- **Step 3:** Obtain the positioning information in either of the following three ways after turning on GNSS and fixing position successfully:
	- 1) NMEA sentences are output to USB NMEA port by default and can be obtained by reading the port.
	- 2) Obtain positioning information such as latitude, longitude, height, GNSS positioning mode, time, number of satellites, and so on directly via **AT+QGPSLOC**.
	- 3) Set **AT+QGPSCFG="nmeasrc",1** to enable acquisition of specified NMEA sentences via **AT+QGPSGNMEA**, and set **AT+QGPSCFG="nmeasrc",0** to disable acquisition of specified NMEA sentences via **AT+QGPSGNMEA**.

**Step 4:** Turn off GNSS via **AT+QGPSEND**.

# <span id="page-8-0"></span>**1.3. Supported NMEA Sentence Types**

The default NMEA sentences of the module are compatible with NMEA 0183 protocol, and five kinds of prefixes are available to differentiate NMEA sentences of different satellite systems, as illustrated below.

GPS NMEA sentences have the prefix "GP":

- GPGGA Global positioning system fix data, such as time and position
- GPRMC Recommended minimum specific GNSS data
- GPGSV GNSS satellites in view, such as number of satellites in view and satellite ID numbers
- GPGSA GNSS DOP and active satellites
- GPVTG Course over ground and ground speed

BDS NMEA sentences have the prefixes "PQ", or "GB", or "BD". You can configure the prefixes by **AT+QGPSCFG="beidounmeaformat"**. Taking "PQ" as an example:

- PQGSV GNSS satellites in view, such as number of satellites in view and satellite ID numbers
- PQGSA GNSS DOP and active satellites
- PQGGA Global positioning system fix data, such as time and position
- PQRMC Recommended minimum specific GNSS data
- PQVTG Course over ground and ground speed

Multi-constellation NMEA sentences have the prefix "GN":

- GNGSV GNSS satellites in view, such as number of satellites in view and satellite ID numbers
- GNGGA Global positioning system fix data, such as time and position
- GNRMC Recommended minimum specific GNSS data
- GNVTG Course over ground and ground speed

GLONASS NMEA sentence has the prefix "GL":

● GLGSV - GNSS satellites in view, such as number of satellites in view and satellite ID numbers.

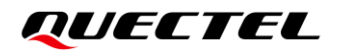

Galileo NMEA sentence has the prefix "GA":

● GAGSV - GNSS satellites in view, such as number of satellites in view and satellite ID numbers.

# <span id="page-10-0"></span>**2 Description of GNSS AT Commands**

# <span id="page-10-1"></span>**2.1. AT Command Introduction**

#### <span id="page-10-2"></span>**2.1.1. Definitions**

- ⚫ **<CR>** Carriage return character.
- ⚫ **<LF>** Line feed character.
- ⚫ **<...>** Parameter name. Angle brackets do not appear on the command line.
- [...] **Optional parameter of a command or an optional part of TA information response.** Square brackets do not appear on the command line. When an optional parameter is not given in a command, the new value equals to its previous value or the default settings, unless otherwise specified.
- **Underline** Default setting of a parameter.

#### <span id="page-10-3"></span>**2.1.2. AT Command Syntax**

All command lines must start with **AT** or **at** and end with **<CR>**. Information responses and result codes always start and end with a carriage return character and a line feed character: **<CR><LF><response><CR><LF>**. In tables presenting commands and responses throughout this document, only the commands and responses are presented, and **<CR>** and **<LF>** are deliberately omitted.

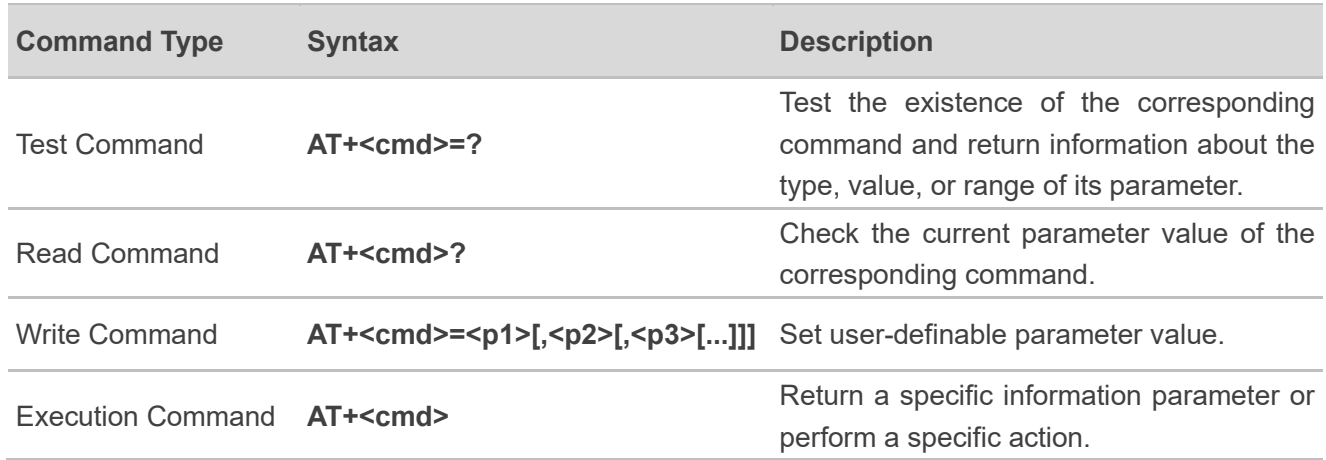

#### <span id="page-10-4"></span>**Table 2: Type of AT Commands**

# <span id="page-11-0"></span>**2.2. Declaration of AT Command Examples**

The AT command examples in this document are provided to help you familiarize with AT commands and learn how to use them. The examples, however, should not be taken as Quectel's recommendation or suggestions about how to design a program flow or what status to set the module into. Sometimes multiple examples may be provided for one AT command. However, this does not mean that there is a correlation among these examples and that they should be executed in a given sequence.

# <span id="page-11-1"></span>**2.3. AT Command Description**

#### <span id="page-11-2"></span>**2.3.1. AT+QGPSCFG Configure GNSS**

This command queries and configures various GNSS settings, including the output port and output types of NMEA sentences.

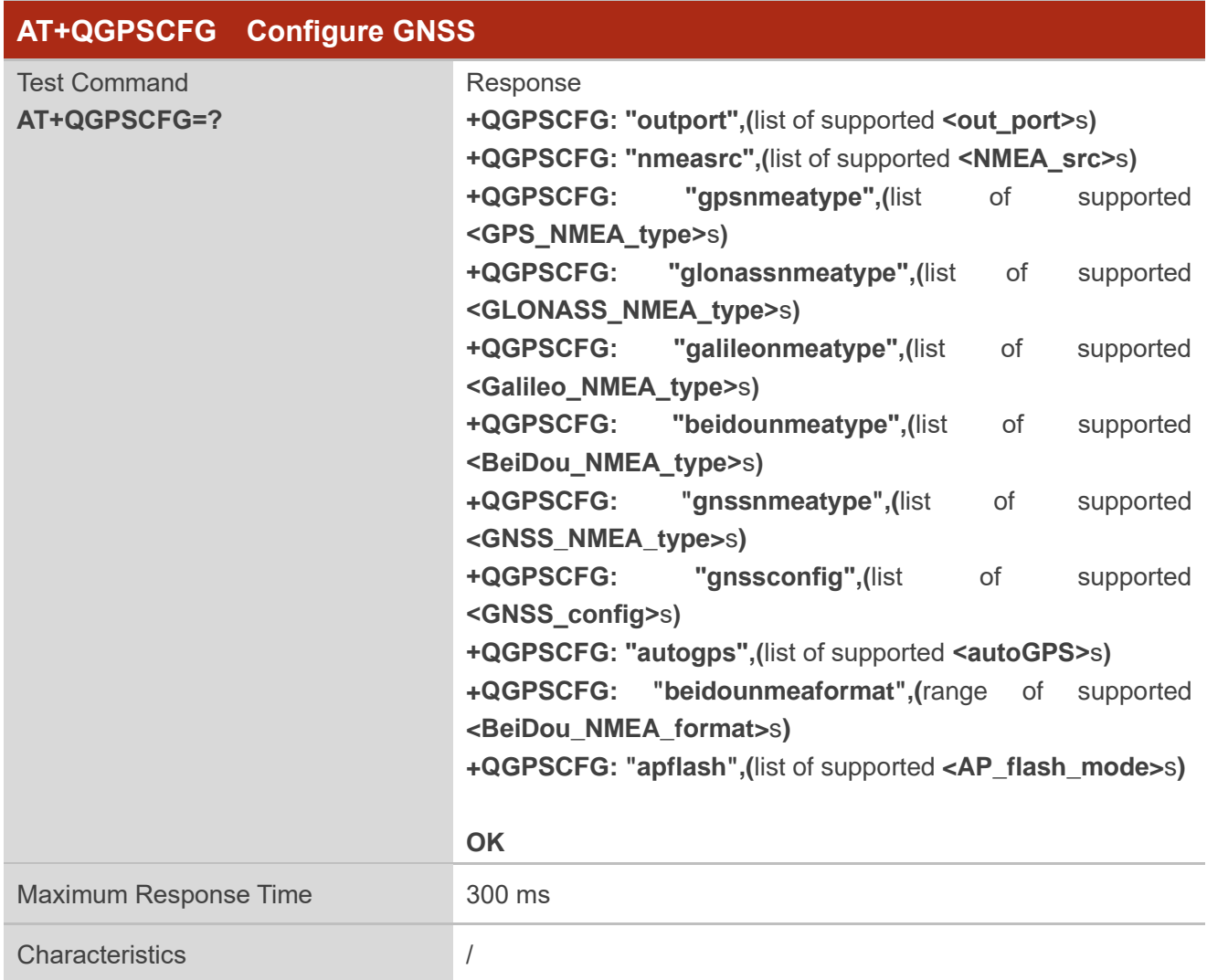

#### <span id="page-12-0"></span>**2.3.1.1. AT+QGPSCFG="outport" Configure Output Port of NMEA Sentences**

This command configures the output port of NMEA sentences.

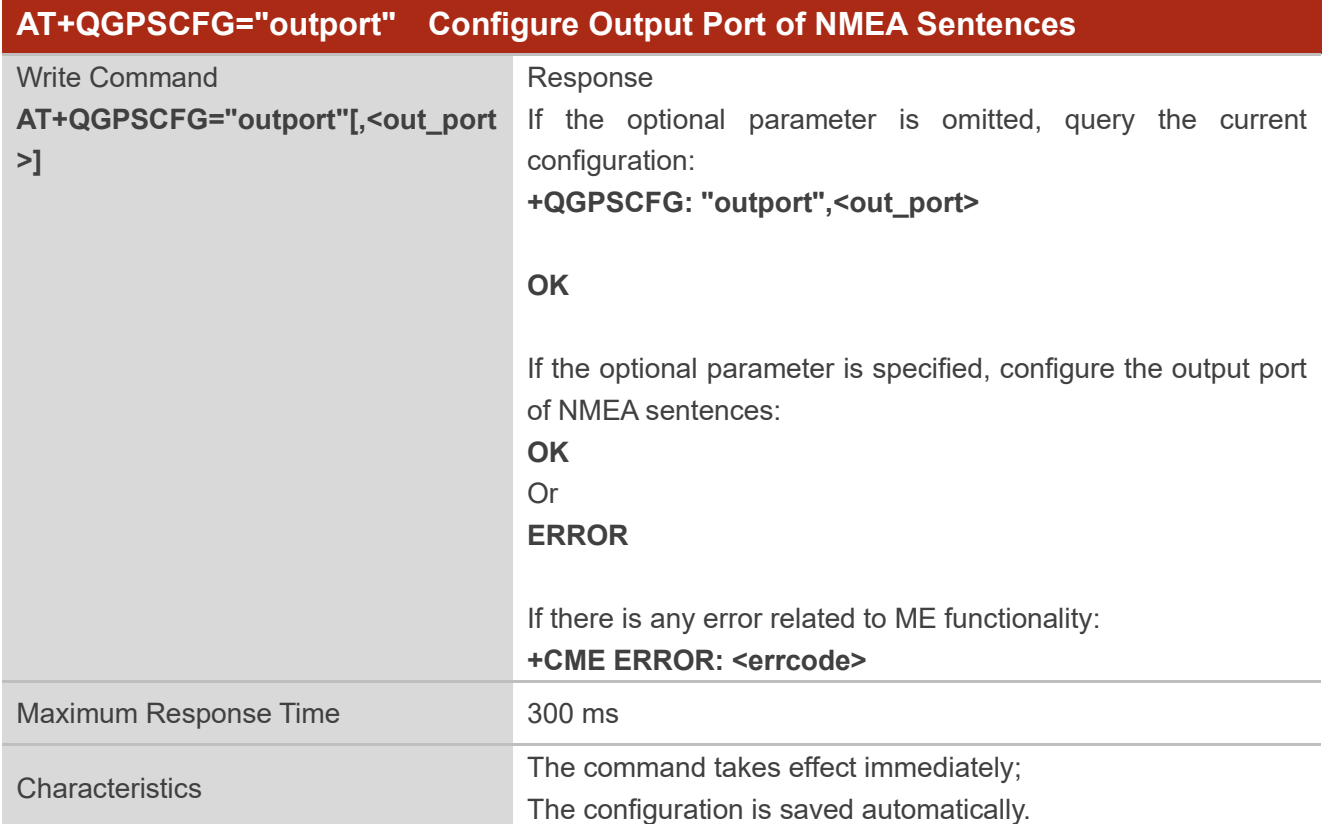

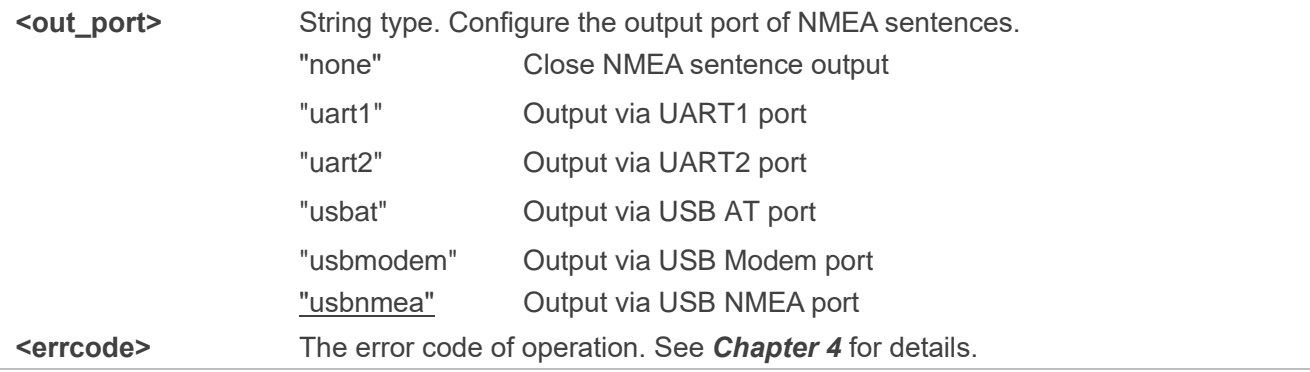

#### <span id="page-13-0"></span>**2.3.1.2. AT+QGPSCFG="nmeasrc" Enable/Disable Acquisition of NMEA Sentences via**

#### **AT+QGPSGNMEA**

This command enables/disables acquisition of NMEA sentences via **AT+QGPSGNMEA**.

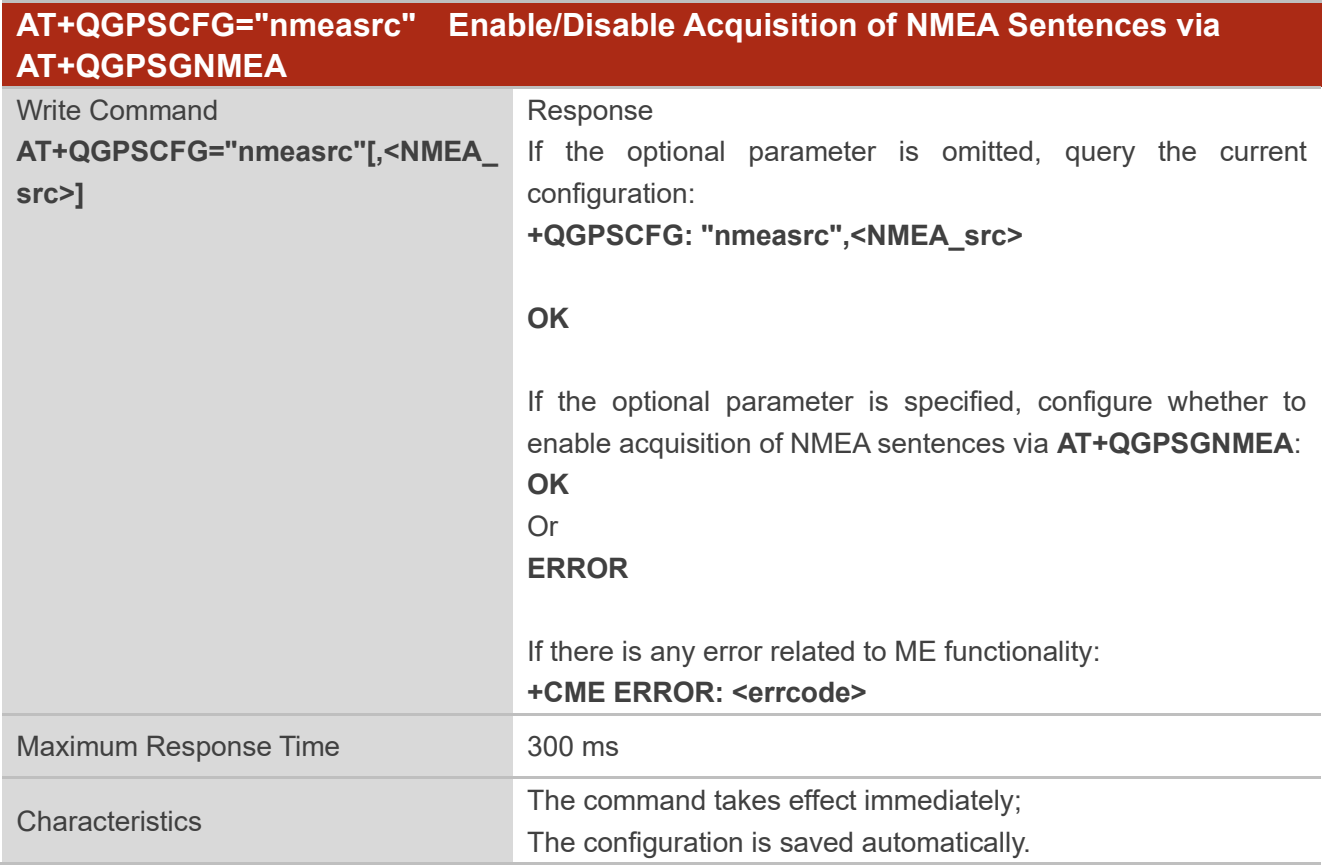

#### **Parameter**

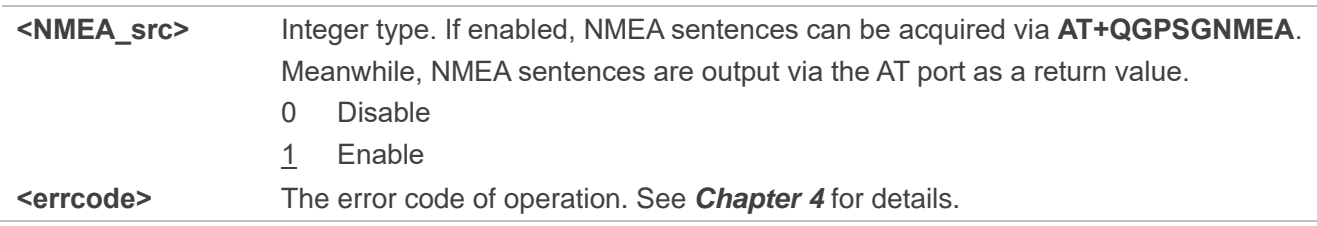

#### <span id="page-13-1"></span>**2.3.1.3. AT+QGPSCFG="gpsnmeatype" Configure Output Type of GPS NMEA Sentences**

This command configures the type of GPS NMEA sentences that will be output.

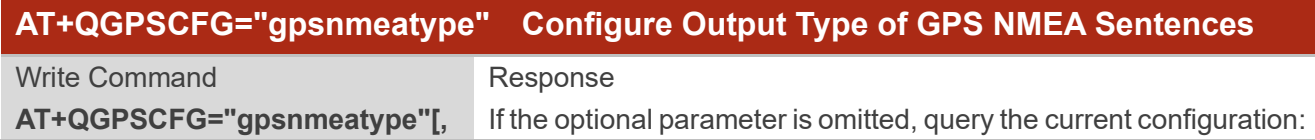

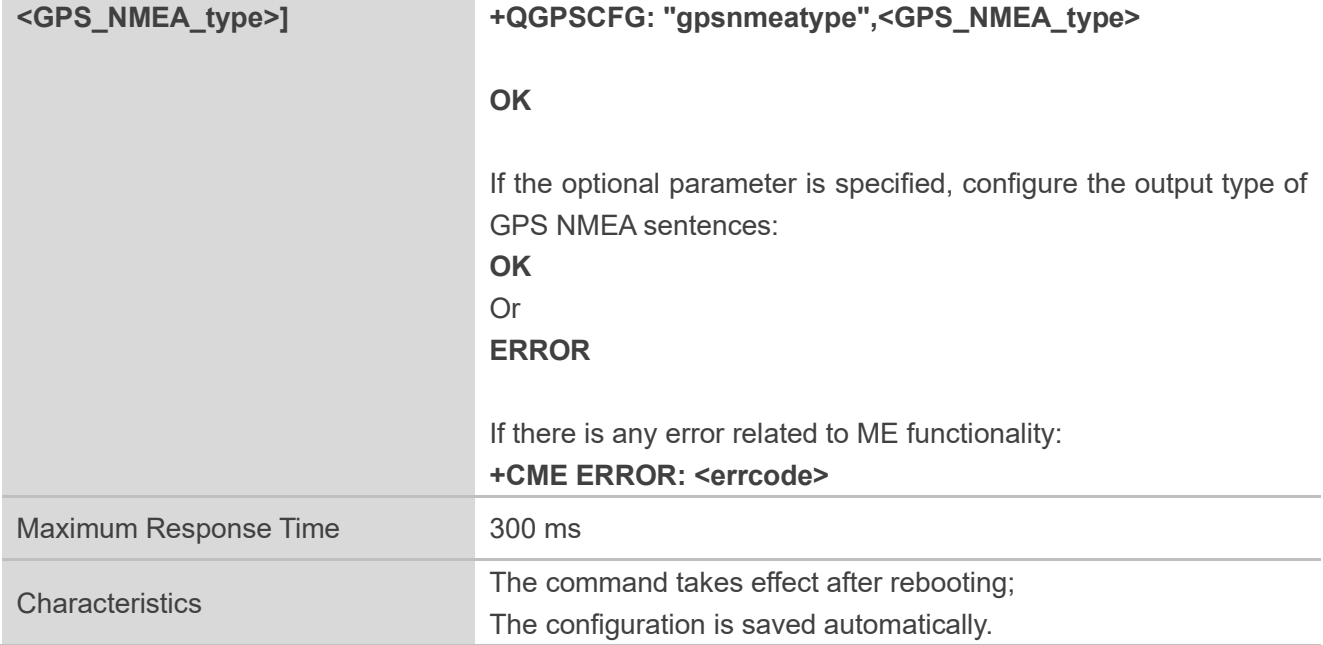

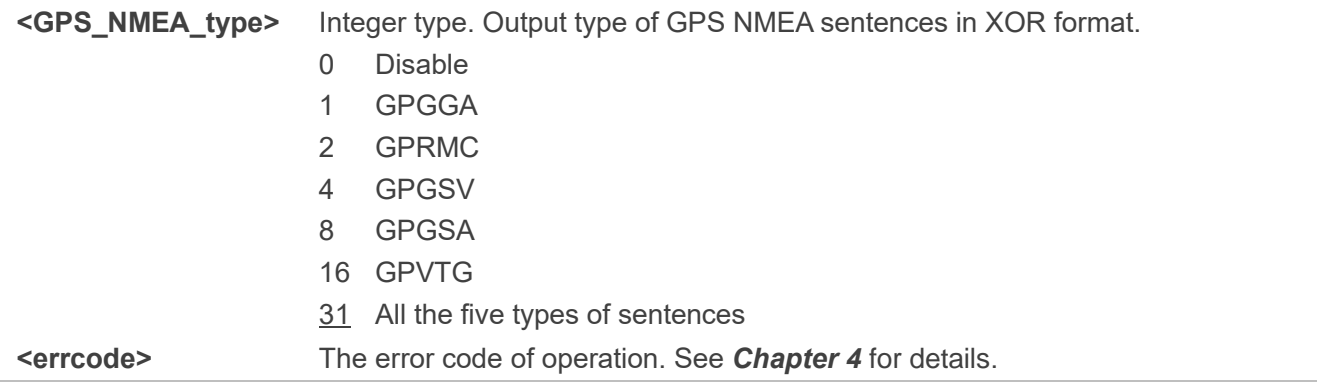

#### <span id="page-14-0"></span>**2.3.1.4. AT+QGPSCFG="glonassnmeatype" Configure Output Type of GLONASS NMEA**

#### **Sentences**

This command configures the type of the GLONASS NMEA sentences that will be output.

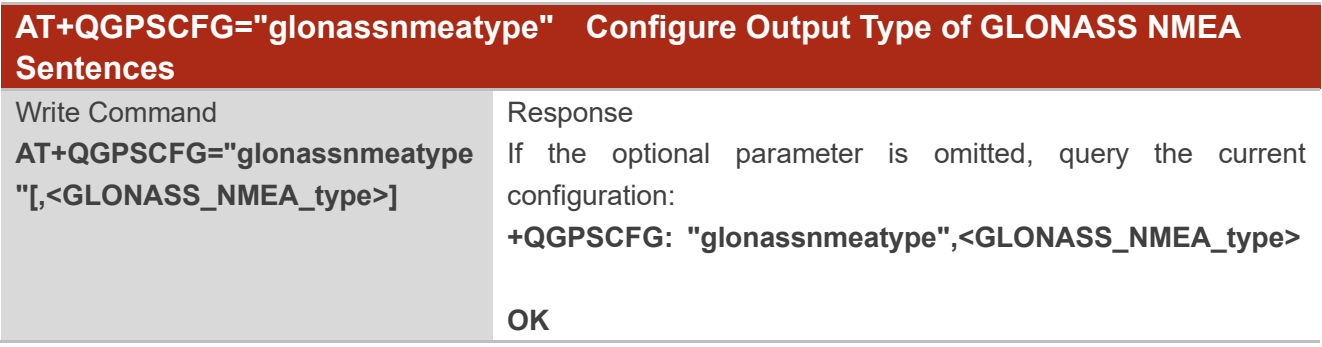

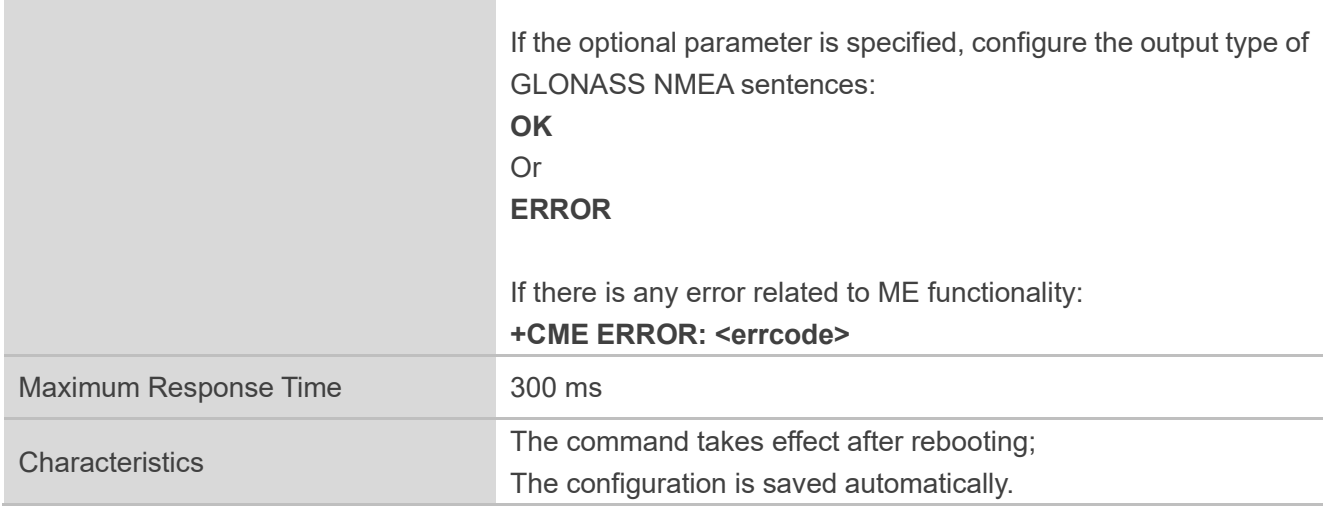

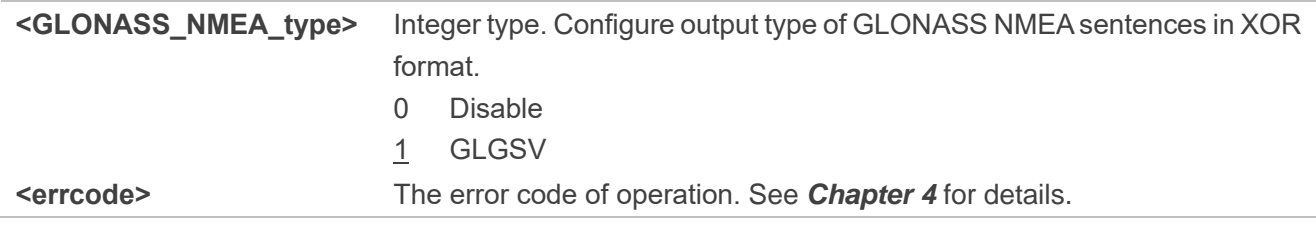

#### <span id="page-15-0"></span>**2.3.1.5. AT+QGPSCFG="galileonmeatype" Configure Output Type of Galileo NMEA Sentences**

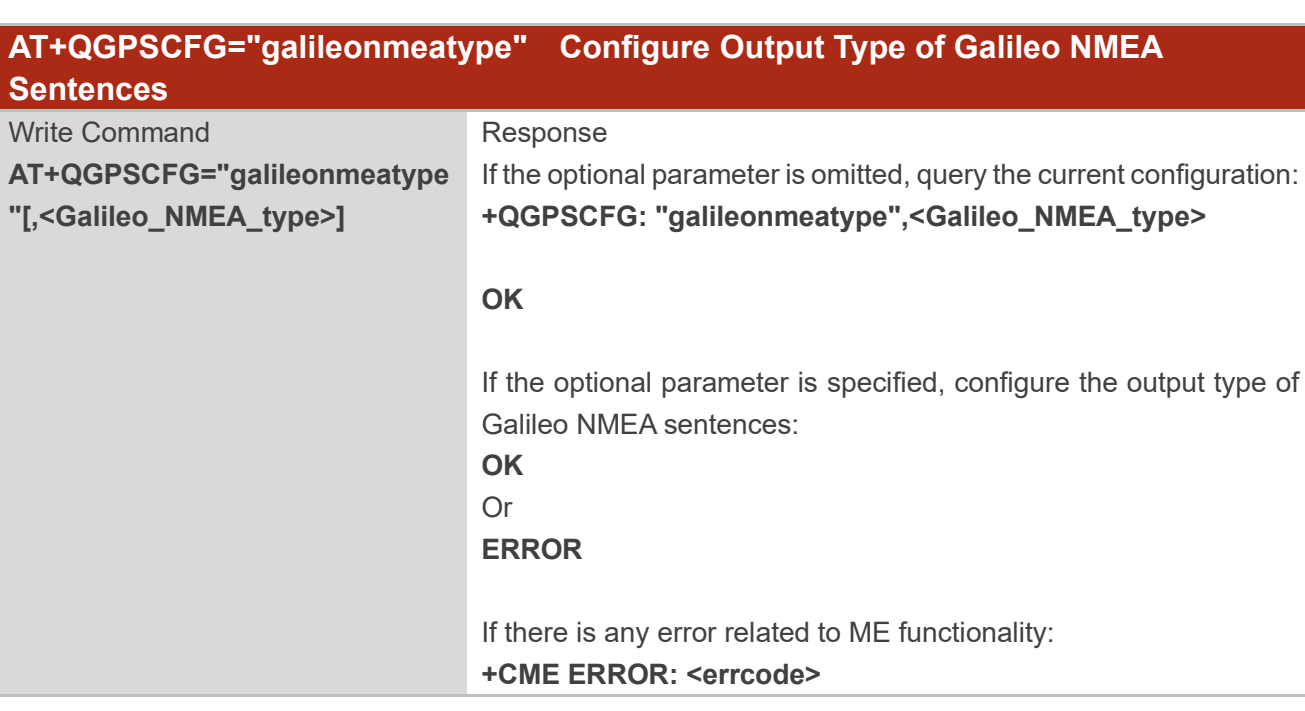

This command configures the type of Galileo NMEA sentences that will be output.

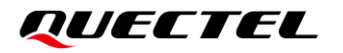

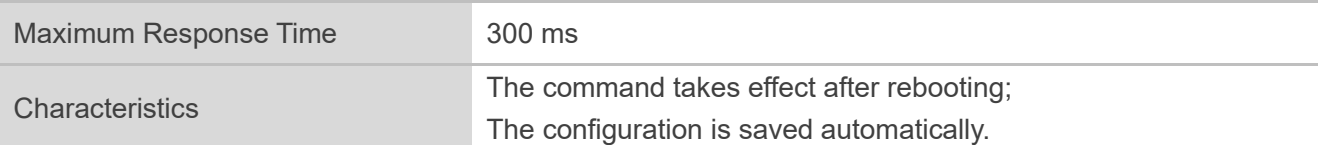

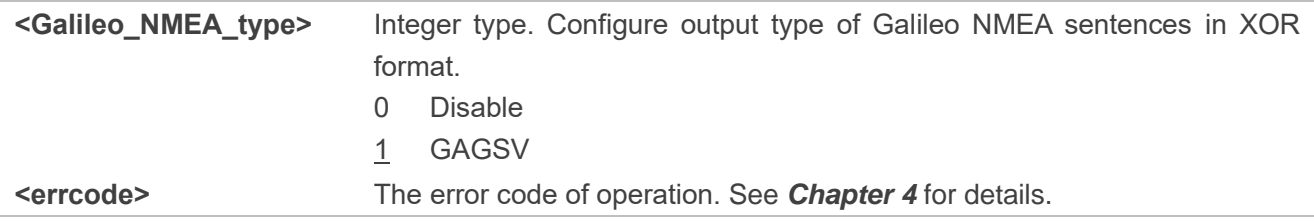

#### <span id="page-16-0"></span>**2.3.1.6. AT+QGPSCFG="beidounmeatype" Configure Output Type of BDS NMEA Sentences**

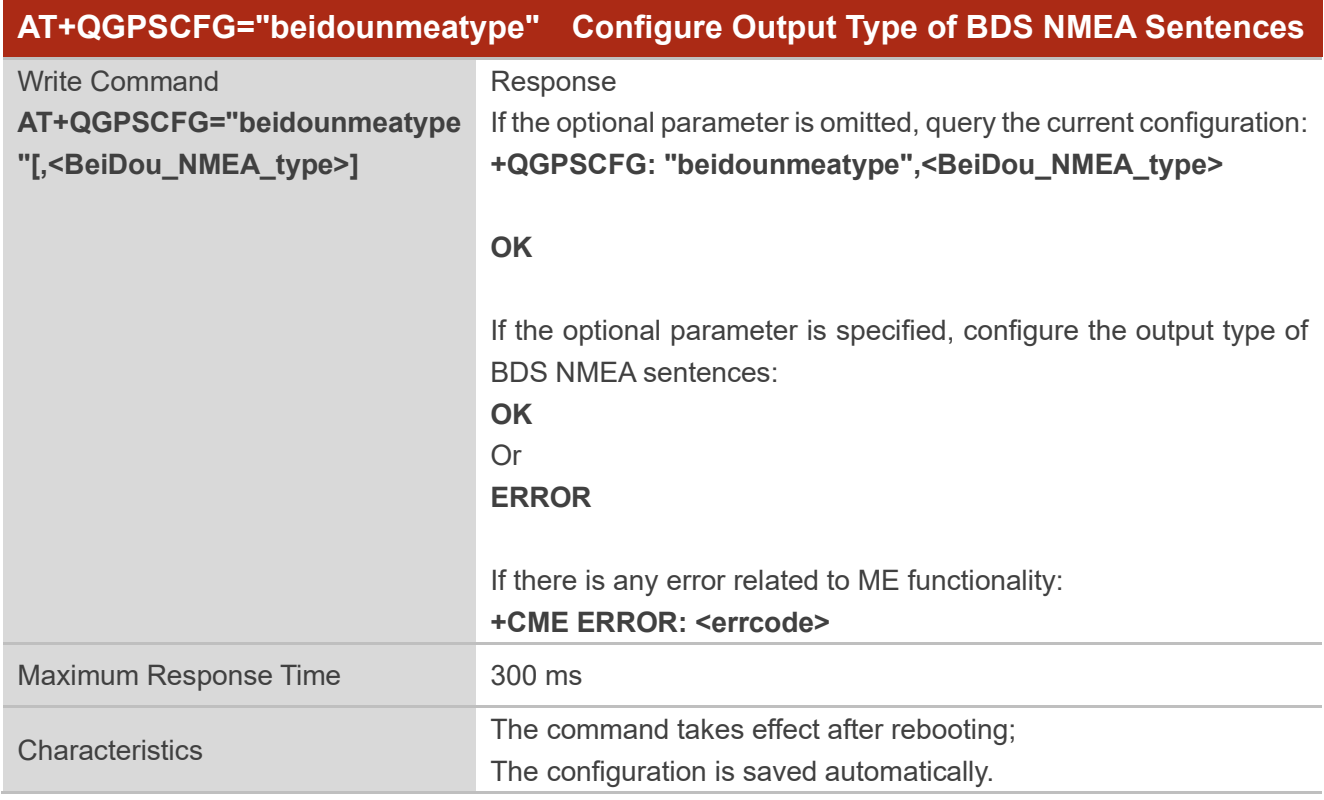

This command configures the type of BDS NMEA sentences that will be output.

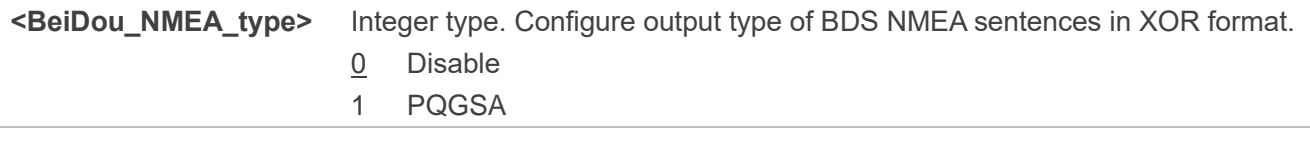

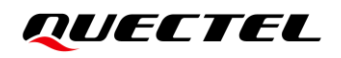

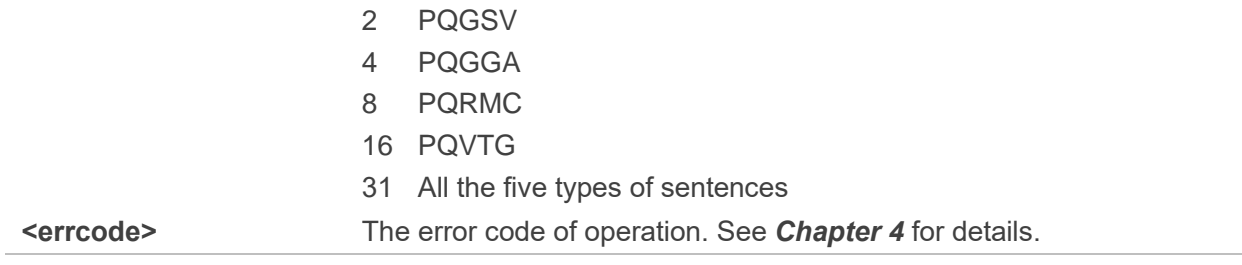

#### <span id="page-17-0"></span>**2.3.1.7. AT+QGPSCFG="gnssnmeatype" Configure Output Type of Multi-constellation NMEA**

**sentences**

This command configures the type of multi-constellation NMEA sentences that will be output.

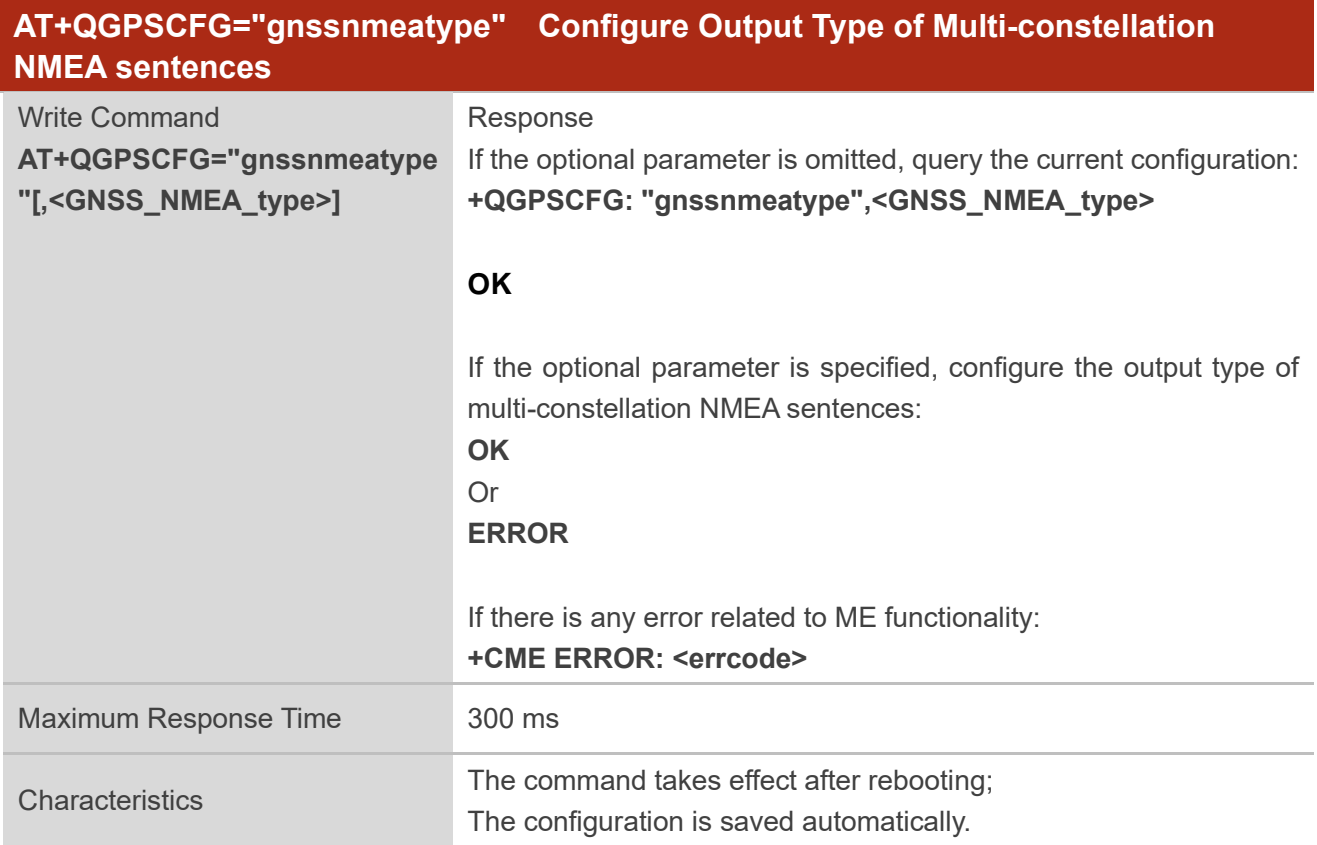

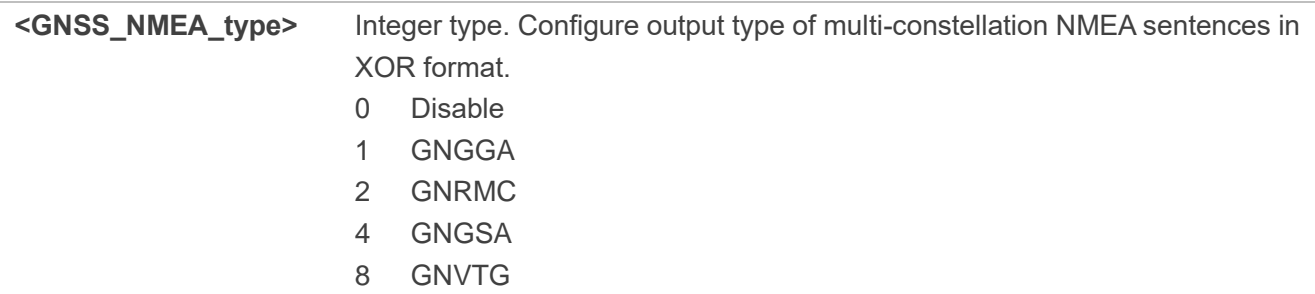

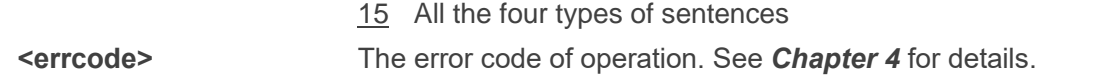

#### <span id="page-18-0"></span>**2.3.1.8. AT+QGPSCFG="gnssconfig" Configure Supported GNSS Constellations**

This command configures the supported GNSS constellations of the module.

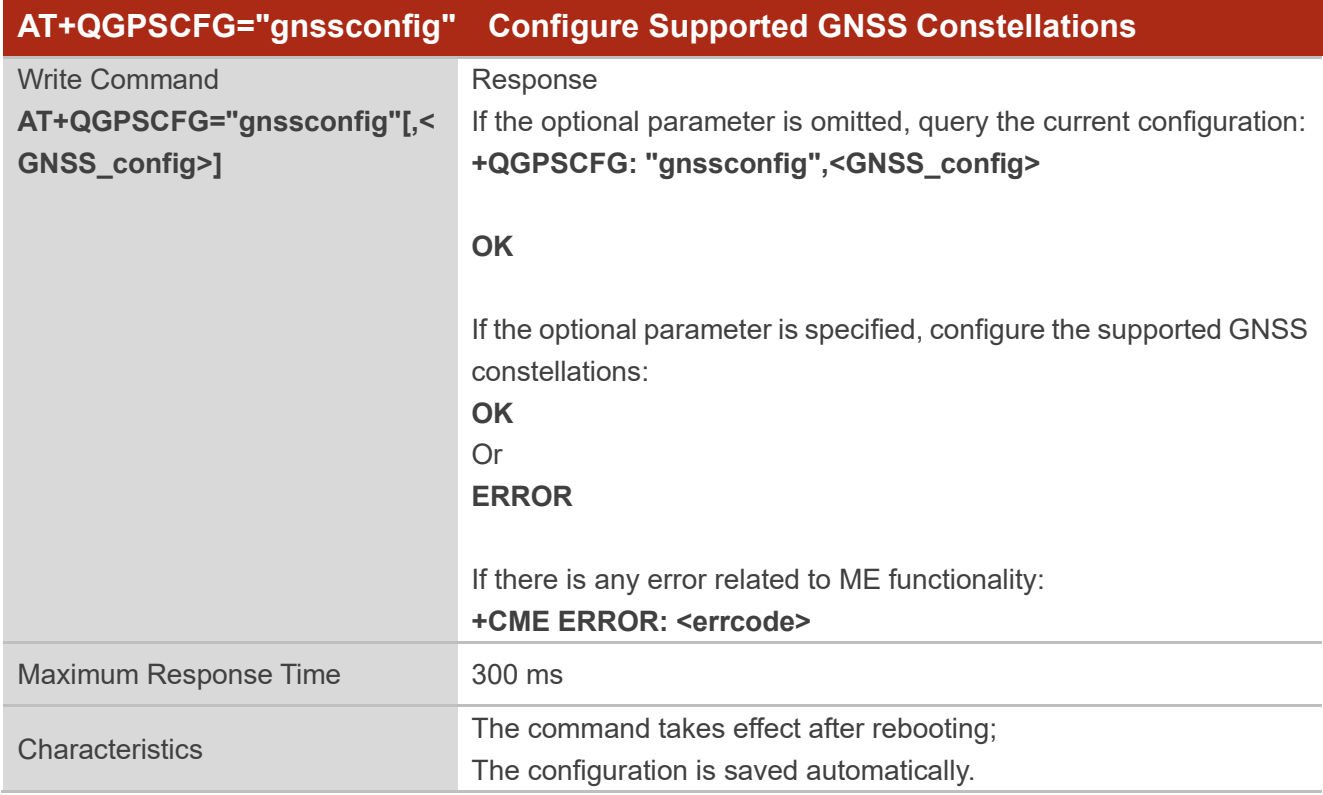

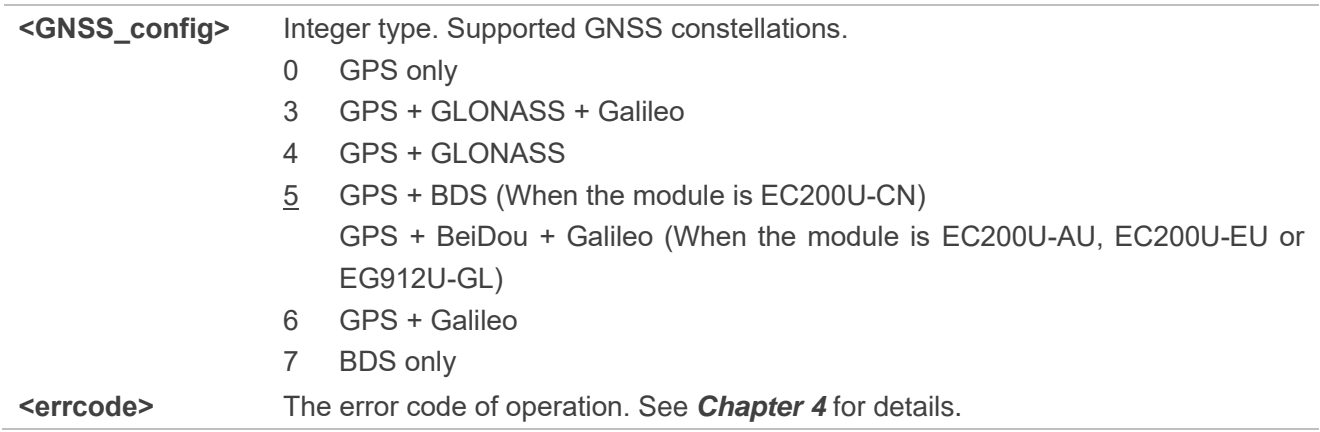

#### <span id="page-19-0"></span>**2.3.1.9. AT+QGPSCFG="autogps" Enable/Disable GNSS to Run Automatically**

This command configures whether to enable GNSS when the module starts up.

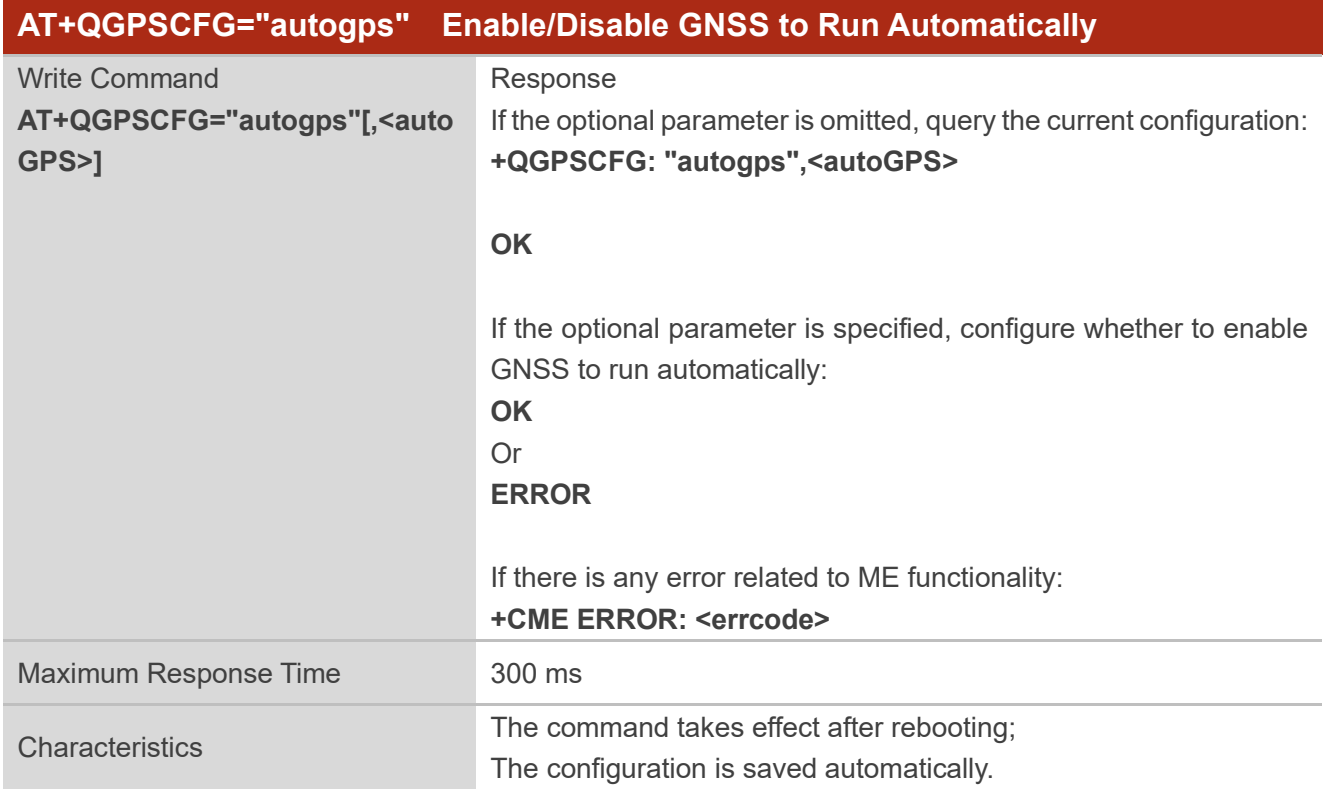

#### **Parameter**

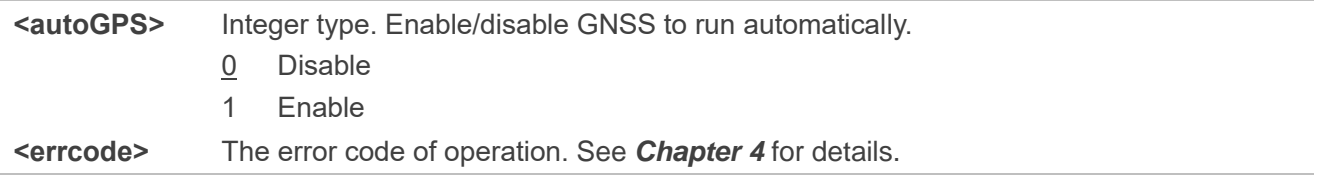

#### <span id="page-19-1"></span>**2.3.1.10. AT+QGPSCFG="beidounmeaformat" Configure Prefix of BDS NMEA Sentences**

This command configures prefix of BDS NMEA sentences.

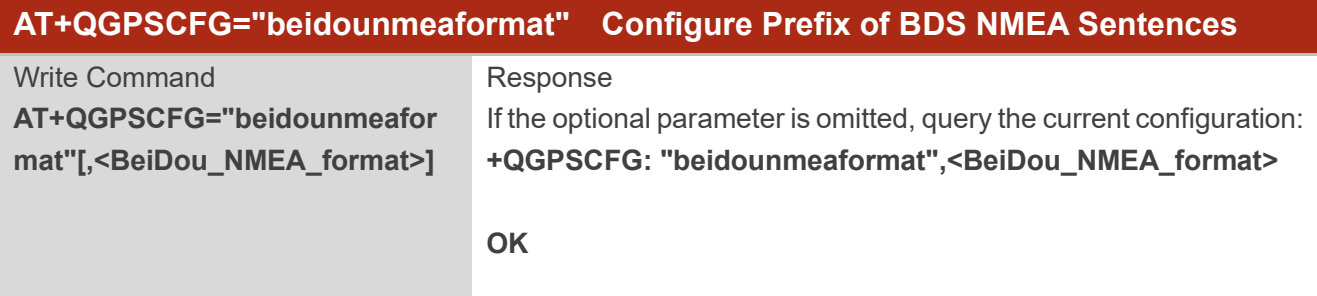

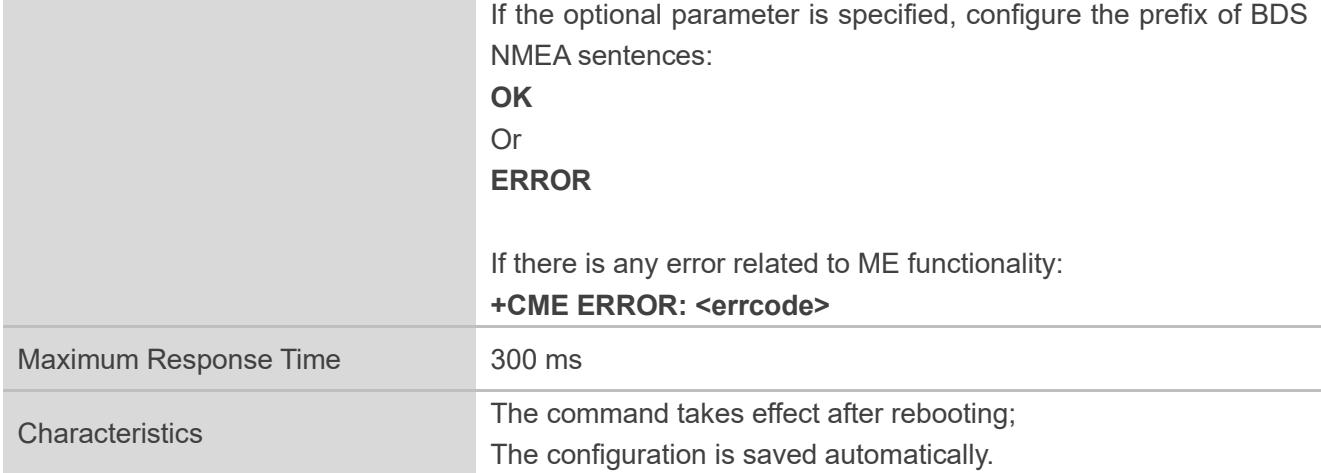

| <beidou_nmea_format></beidou_nmea_format> | Integer type. Prefix of BDS NMEA sentences.                    |      |
|-------------------------------------------|----------------------------------------------------------------|------|
|                                           |                                                                | 0 PQ |
|                                           |                                                                | GB.  |
|                                           |                                                                | 2 BD |
| <errcode></errcode>                       | The error code of operation. See <b>Chapter 4</b> for details. |      |

⚫ **NOTE**

If **<BeiDou\_NMEA\_format>**=0, the output PQGSV sentence contains system ID (GNSS system ID defined by NMEA protocol) at the end of the sentence.

#### <span id="page-20-0"></span>**2.3.1.11. AT+QGPSCFG="apflash" Enable/Disable AP Flash Quick Hot Start**

This command enables or disables AP Flash quick hot start.

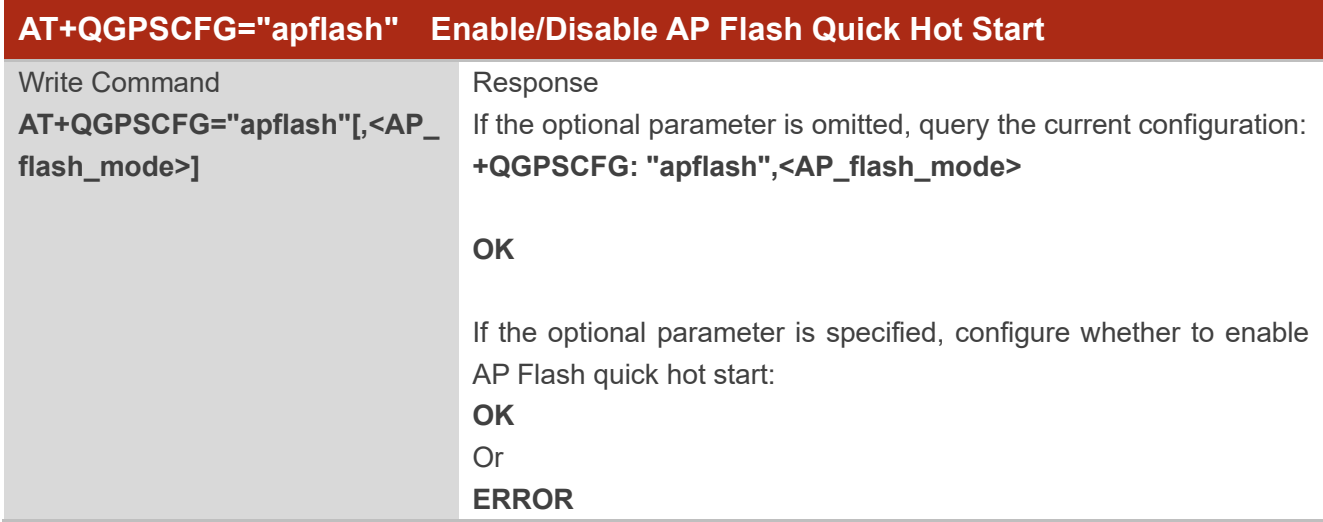

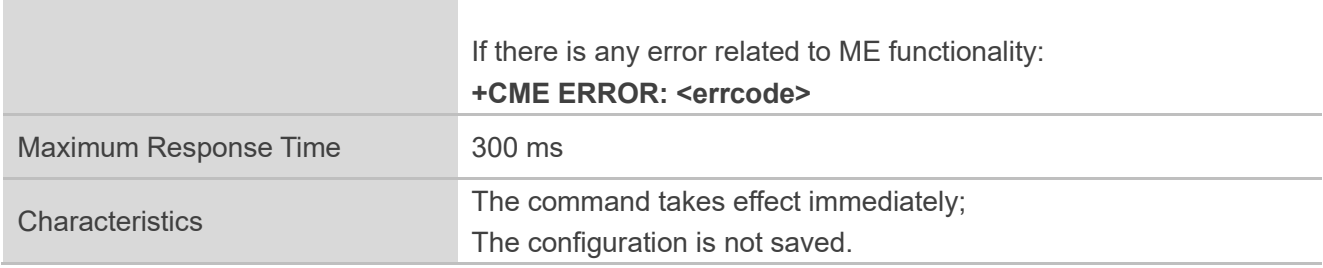

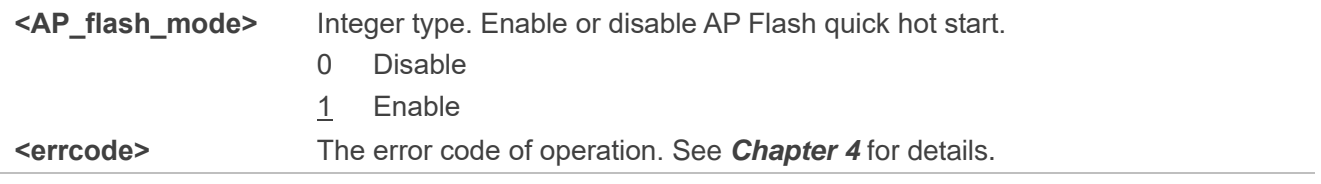

#### <span id="page-21-0"></span>**2.3.2. AT+QGPSDEL Delete Assistance Data**

The command deletes assistance data so as to perform cold start, hot start and warm start of GNSS. The command can only be executed when GNSS is turned on.

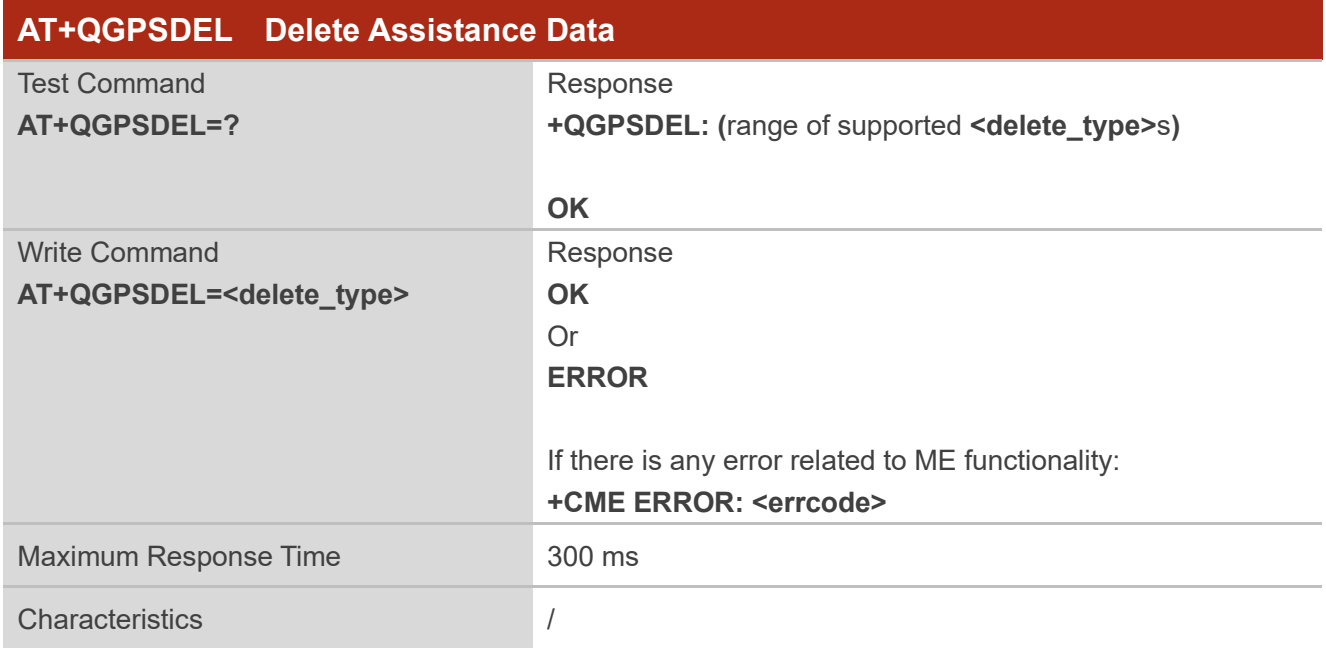

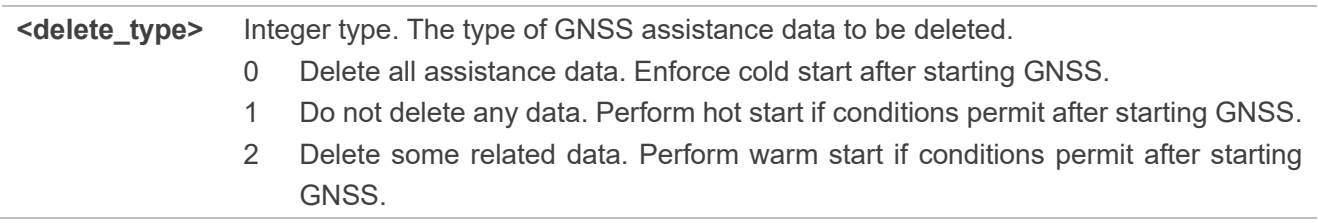

**<errcode>** The error code of operation. See *Chapte[r 4](#page-33-0)* for details.

#### <span id="page-22-0"></span>**2.3.3. AT+QGPS Turn on GNSS**

This command turns on or wakes up GNSS function. When **<fix\_count>** is 0, GNSS engine continues to locate and can be turned off via **AT+QGPSEND**. When **<fix\_count>** is non-zero and the actual positioning times reach the specified value, GNSS engine turns off automatically; when **<fix\_count>** is non-zero but the actual positioning times don't reach the specified value, GNSS also can be turned off via **AT+QGPSEND**.

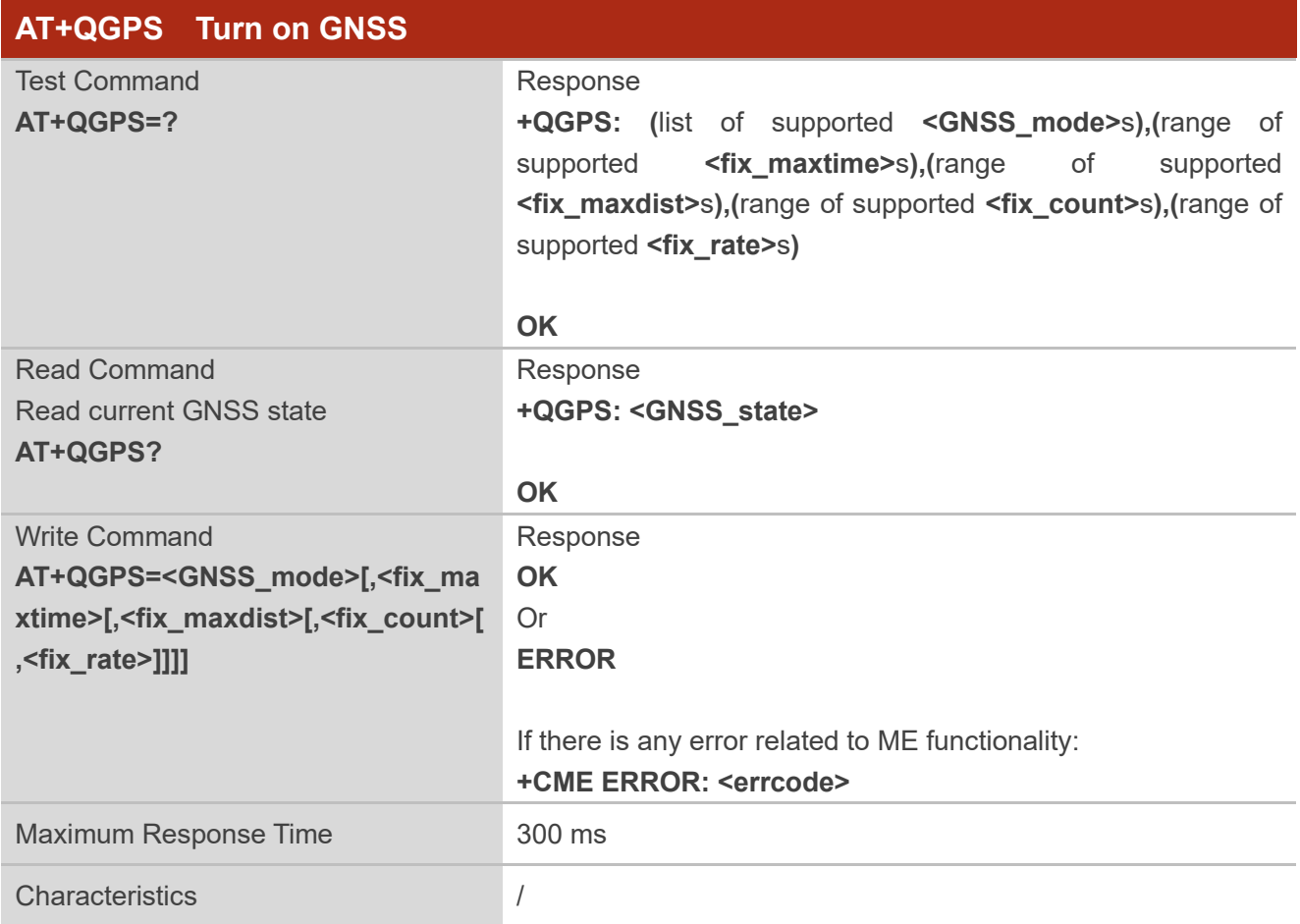

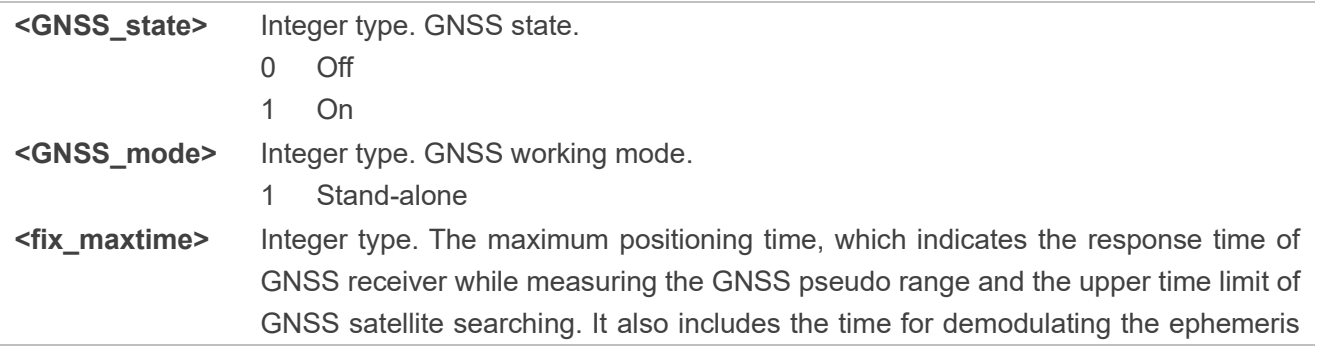

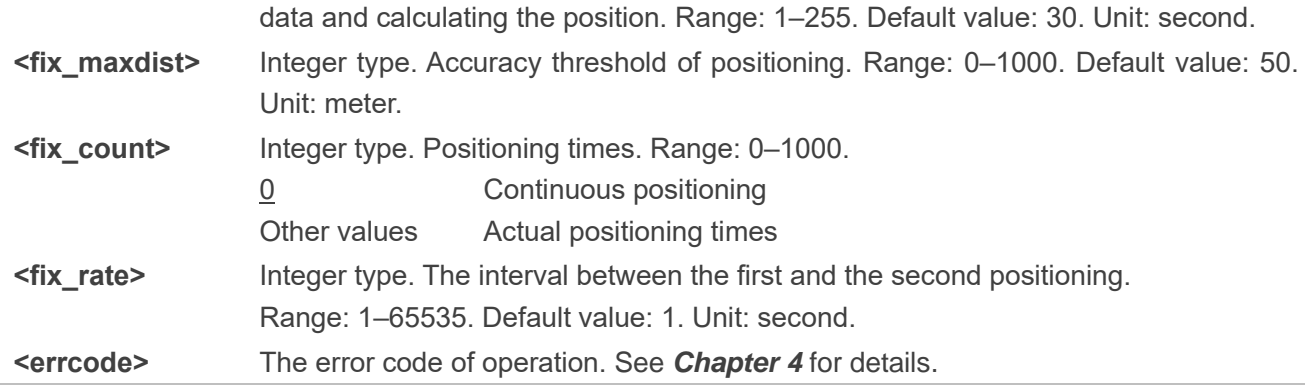

⚫ **NOTE**

> Only after GNSS is turned on successfully by **AT+QGPS=1** and **GNSS Open Success** is output from AP log, you can perform other GNSS related actions.

### <span id="page-23-0"></span>**2.3.4. AT+QGPSEND Turn off GNSS**

This command turns off GNSS. When GNSS is turned on by **AT+QGPS=1** and **<fix\_count>** is 0, GNSS fixes position continuously. GNSS stops positioning when it is turned off via **AT+QGPSEND**. You can execute **AT+QGPS=1** within 2 hours if AP Flash is enabled and effective to turn on the GNSS and wake up the GNSS engine, and then the GNSS engine will perform a hot start by default.

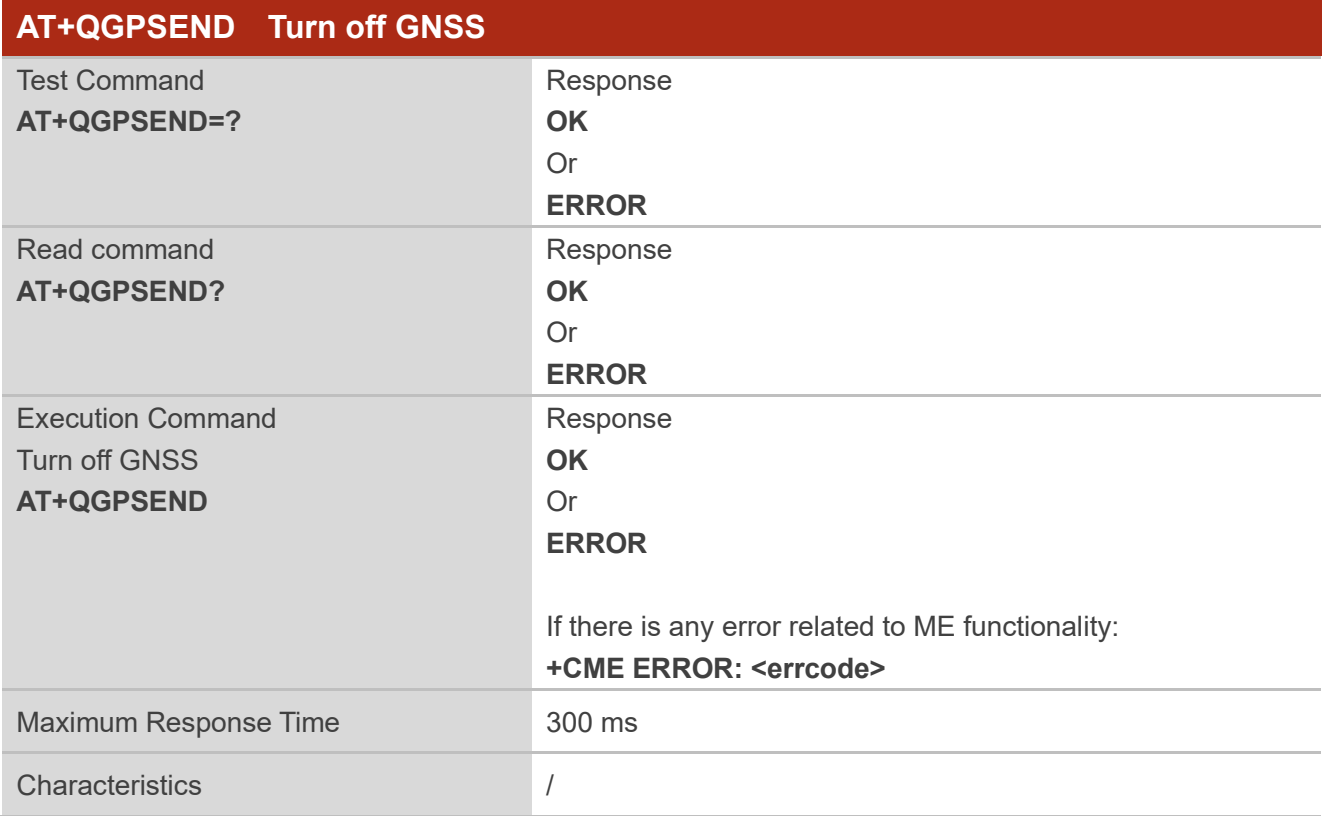

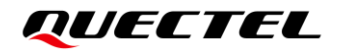

**<errcode>** The error code of operation. See *Chapter [4](#page-33-0)* for details.

#### <span id="page-24-0"></span>**2.3.5. AT+QGPSLOC Acquire Positioning Information**

This command acquires positioning information. Before executing this command, GNSS should be turned on via **AT+QGPS**. If GNSS fails in position fix, **+CME ERROR: <errcode>** is returned to indicate the corresponding situation.

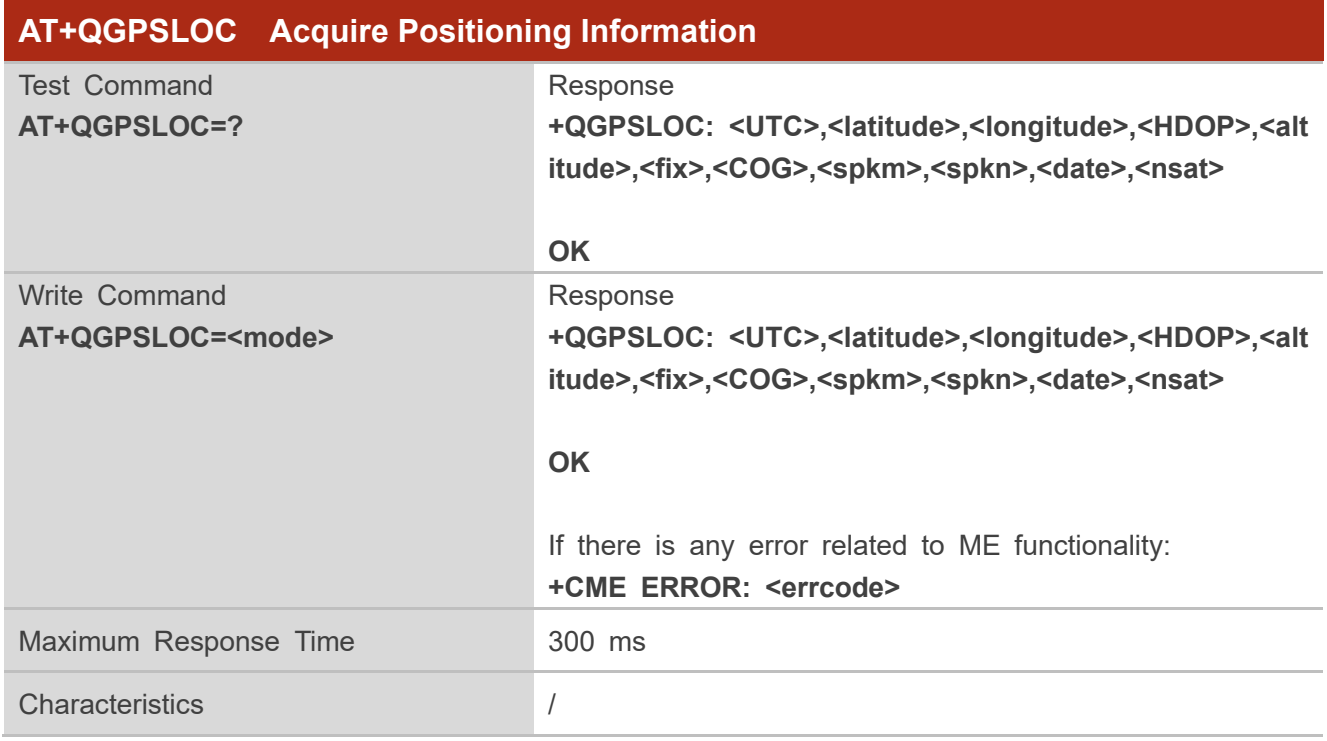

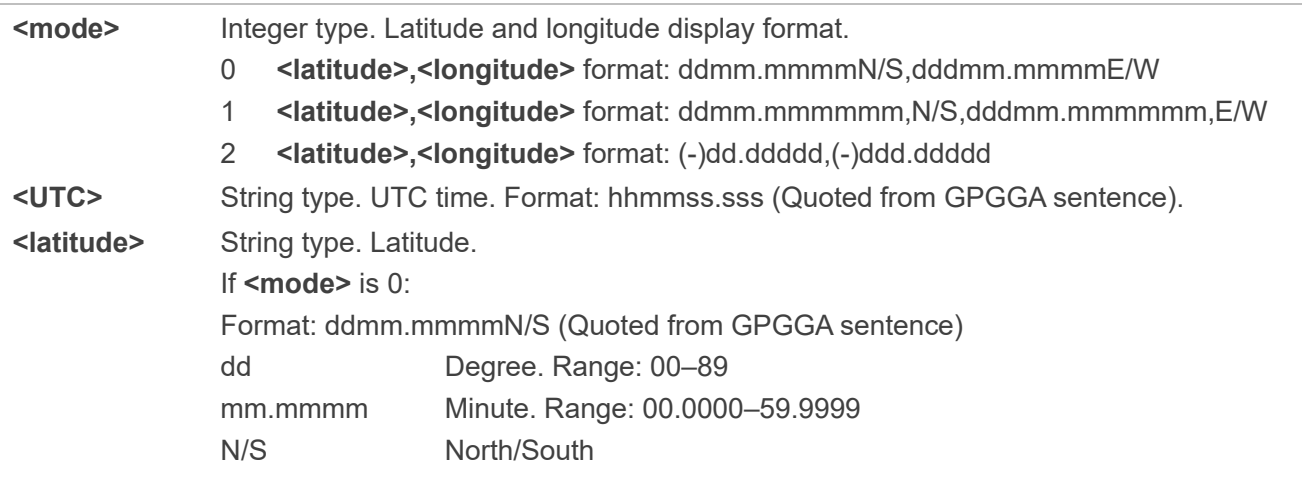

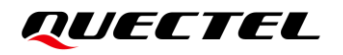

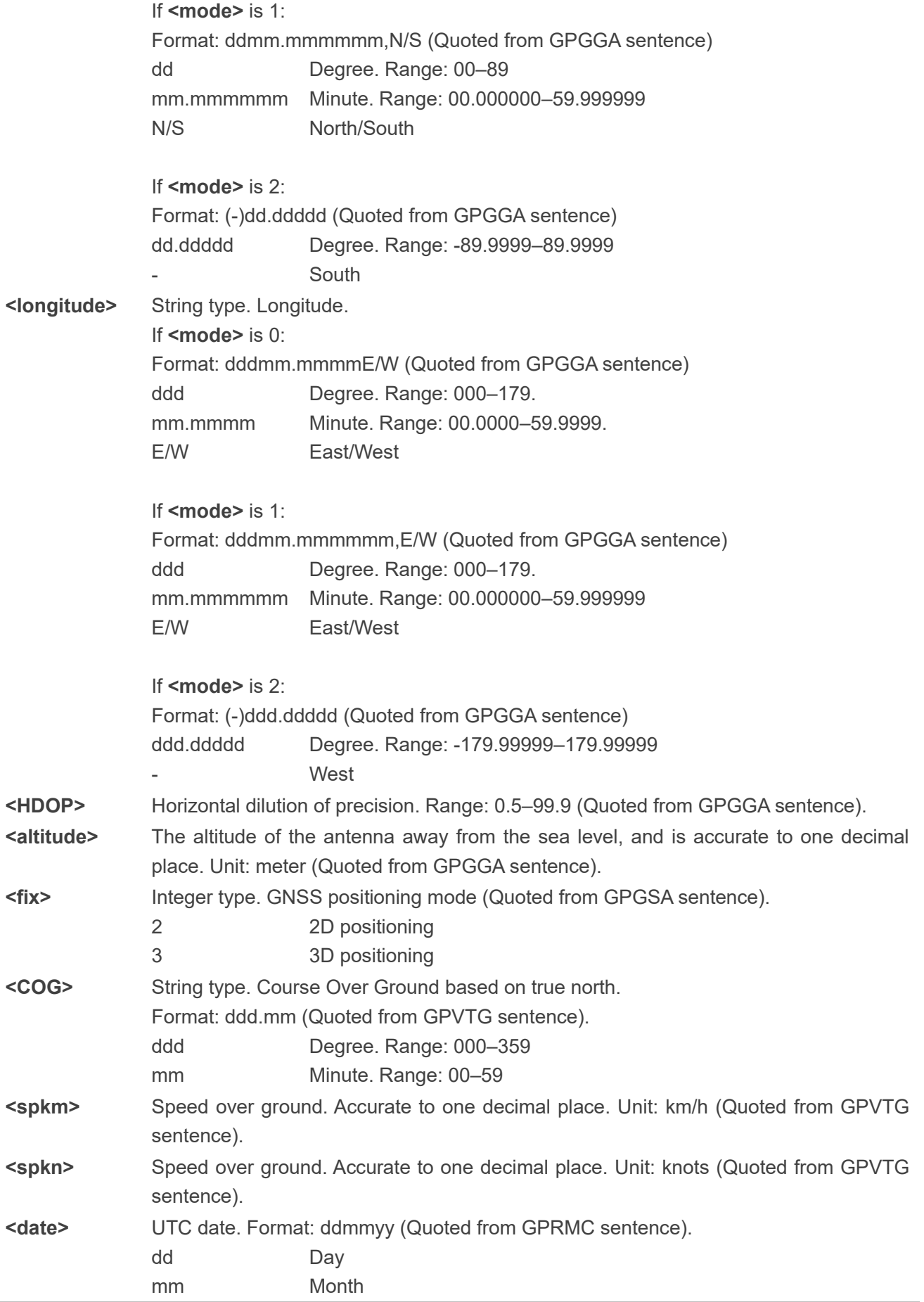

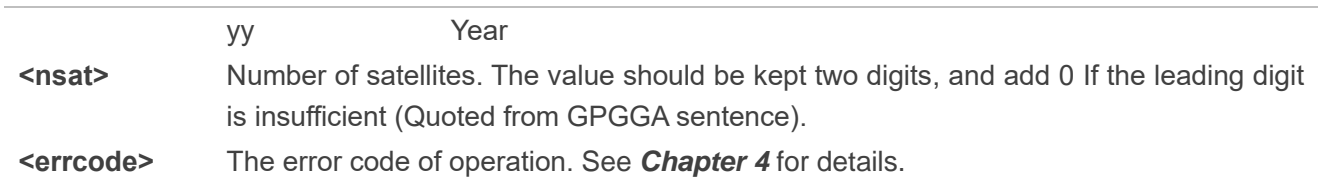

#### <span id="page-26-0"></span>**2.3.6. AT+QGPSGNMEA Acquire Specified NMEA Sentences**

This command acquires specified NMEA sentences. Before using this command, turn on GNSS via **AT+QGPS**, and set **<NMEA\_src>** to 1 to enable acquisition of NMEA sentences via **AT+QGPSGNMEA**.

The sentence output can be disabled via **AT+QGPSCFG="gpsnmeatype",0**, **AT+QGPSCFG=**"**glonassnmeatype",0**, **AT+QGPSCFG=**"**galileonmeatype",0**, **AT+QGPSCFG="beidounmeatype",0** or **AT+QGPSCFG="gnssnmeatype",0**. If sentence output is disabled, the updated sentence is no longer output, and the NMEA sentence acquired before sentence output is disabled and after the GNSS is activated is saved. If the saved NMEA sentence contains the sentence type specified by **AT+QGPSGNMEA**, the specified NMEA sentence can still be acquired through **AT+QGPSGNMEA**.

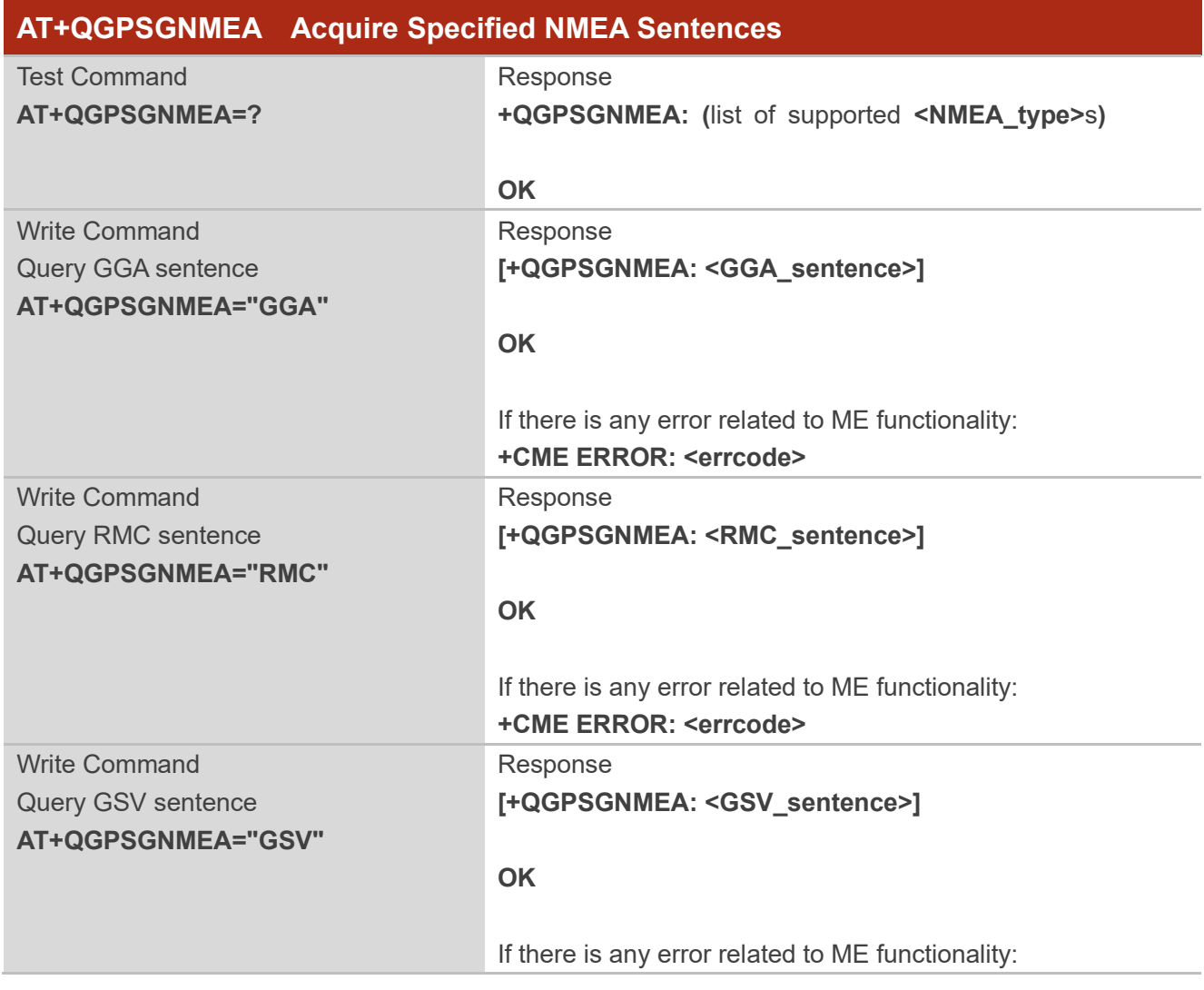

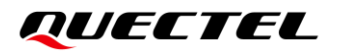

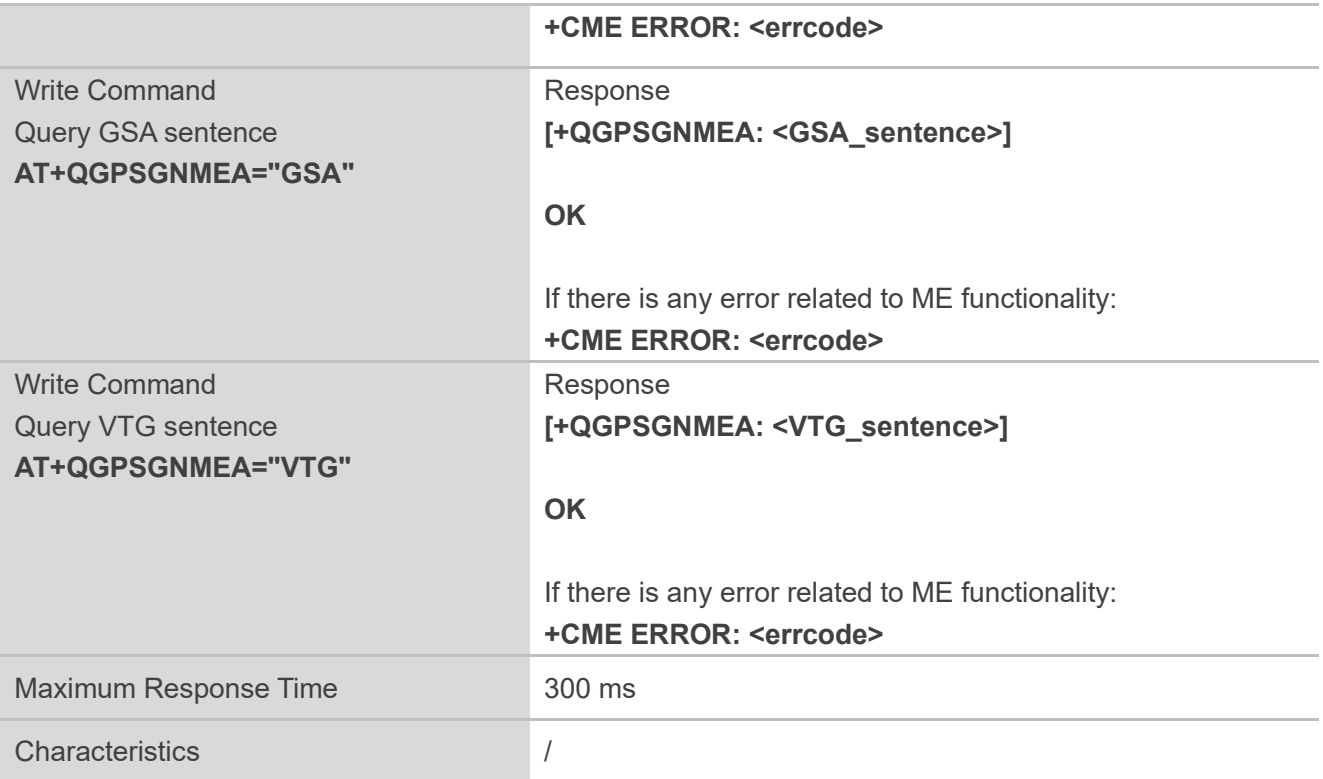

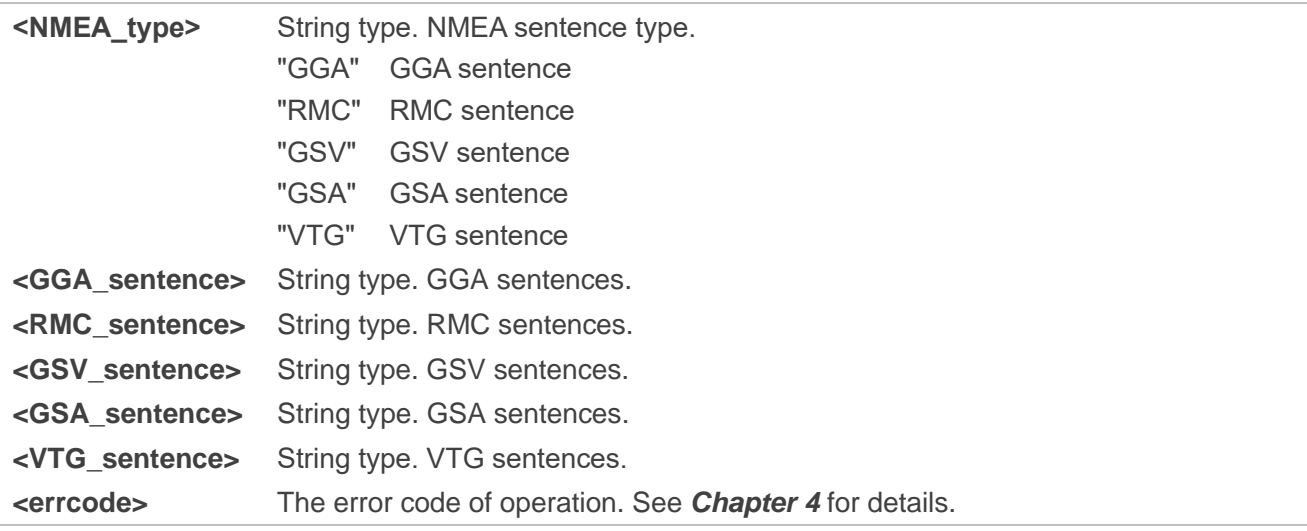

#### <span id="page-27-0"></span>**2.3.7. AT+QAGPS Enable/Disable AGPS**

This command enables or disables AGPS feature of GNSS.

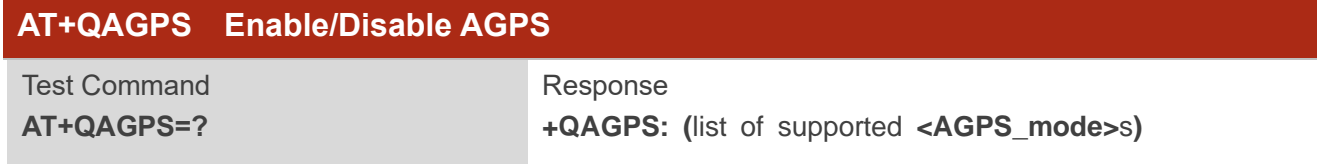

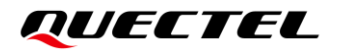

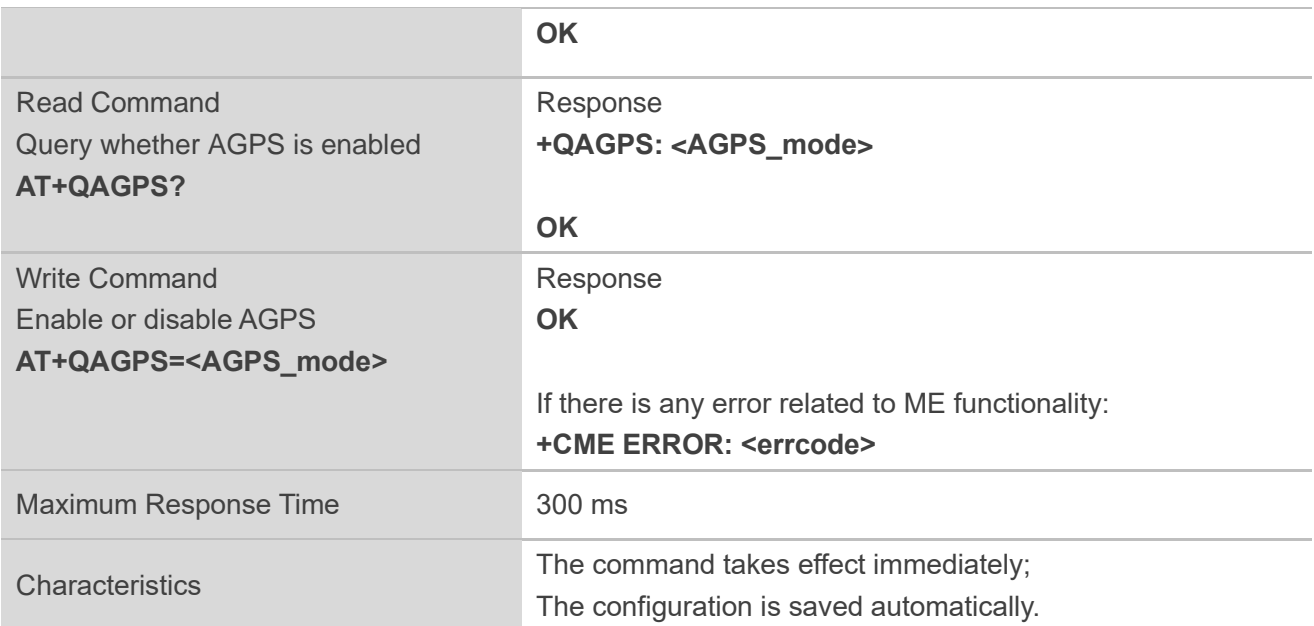

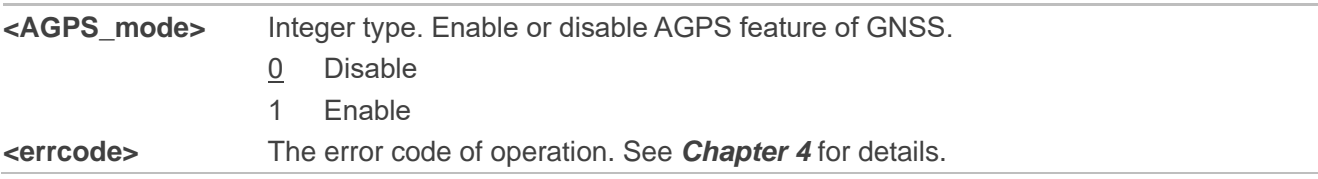

#### <span id="page-28-0"></span>**2.3.8. AT+QAGPSCFG Configure AGPS**

This command configures AGPS related parameters.

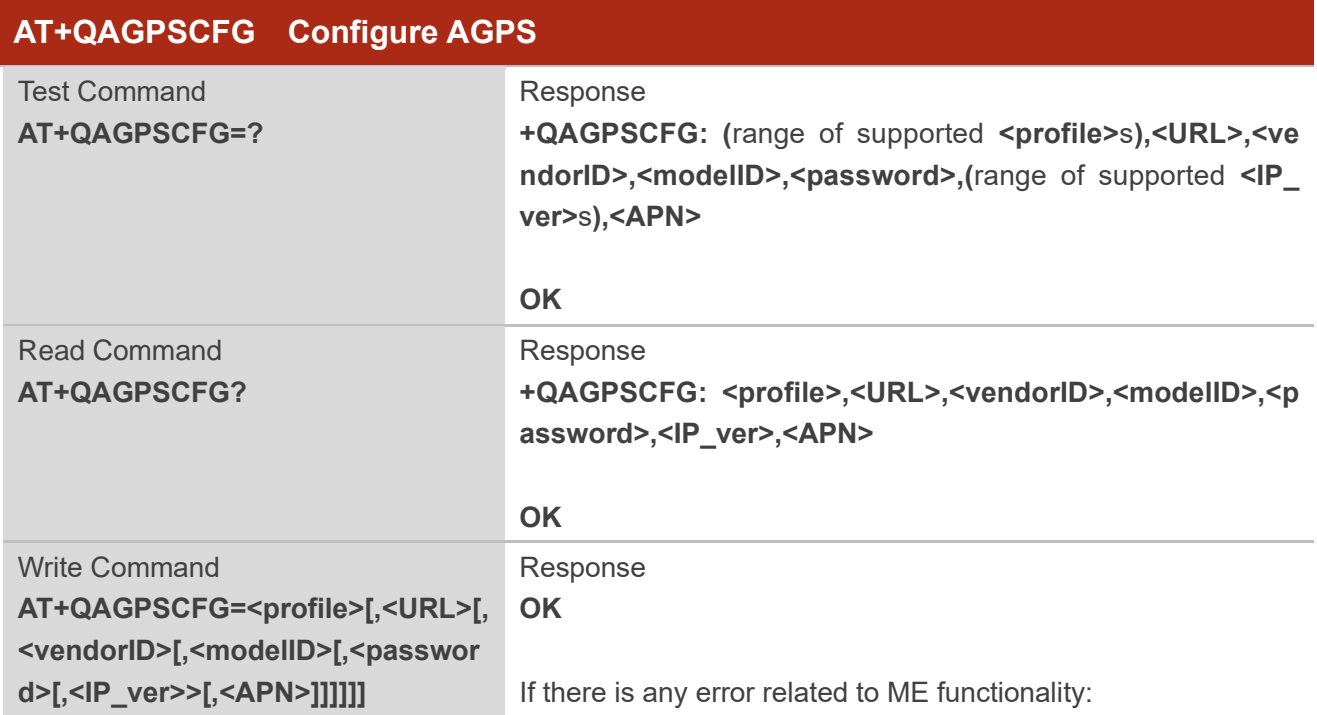

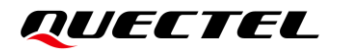

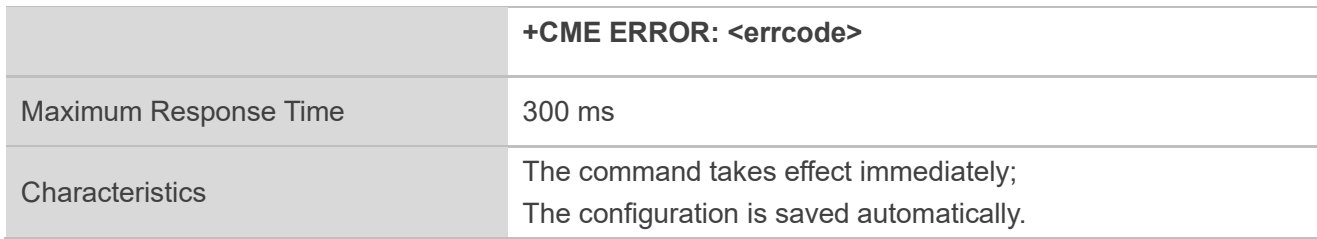

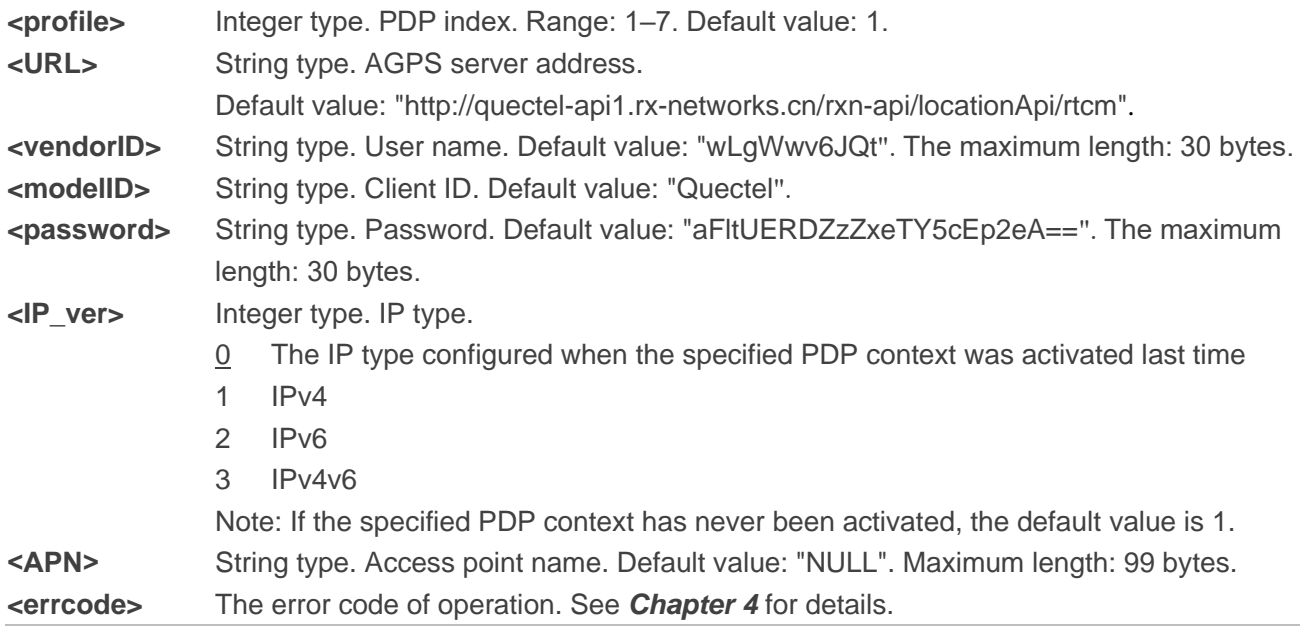

#### **NOTE**

After AGPS feature is enabled, the PDP context specified by **<profile>** may be de-activated. So, do not use the same PDP context with other applications at the same time, preventing the application from abnormal network disconnection and restarting a data call.

#### <span id="page-29-0"></span>**2.3.9. AT+QGPSINFO Query GNSS Version**

This command queries GNSS version information.

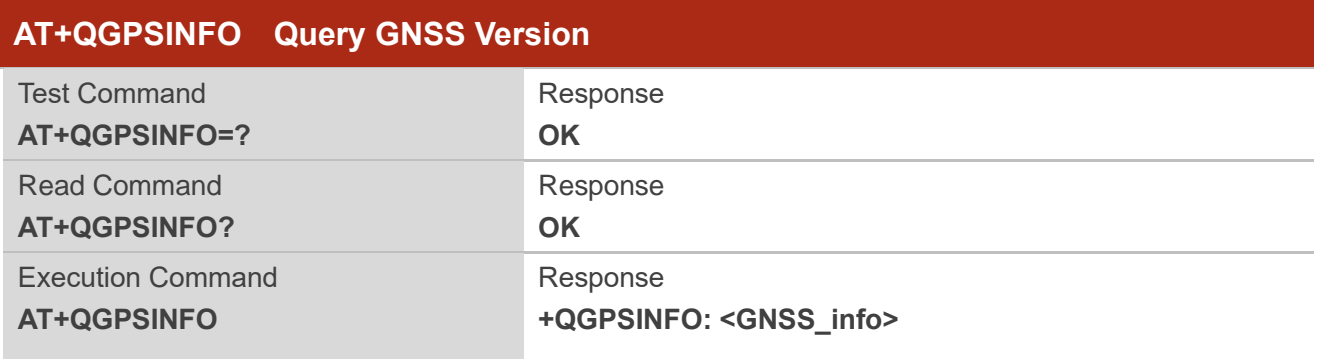

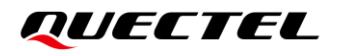

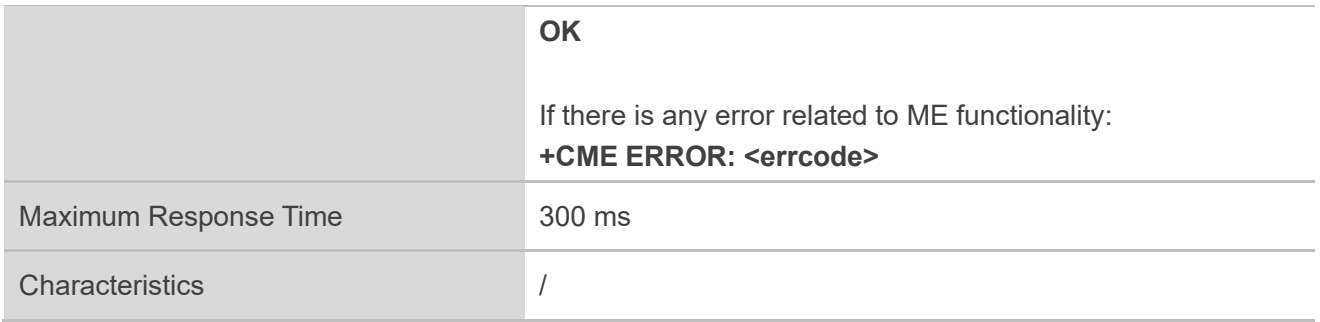

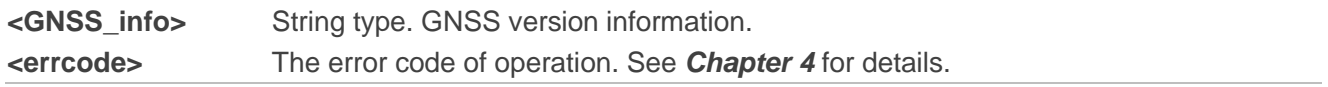

#### **Example**

### **AT+QGPSINFO** //Query GNSS version. **+QGPSINFO: UC6226,G1B1,V1.0,R3.0.0Build1500,080101800600**

**OK**

# <span id="page-31-0"></span>**3 Examples**

# <span id="page-31-1"></span>**3.1. Turn On/Off the GNSS**

Default parameters are used in this example to turn on GNSS. After turning on GNSS, NMEA sentences will be output from "usbnmea" port by default; and GNSS can be turned off via **AT+QGPSEND**.

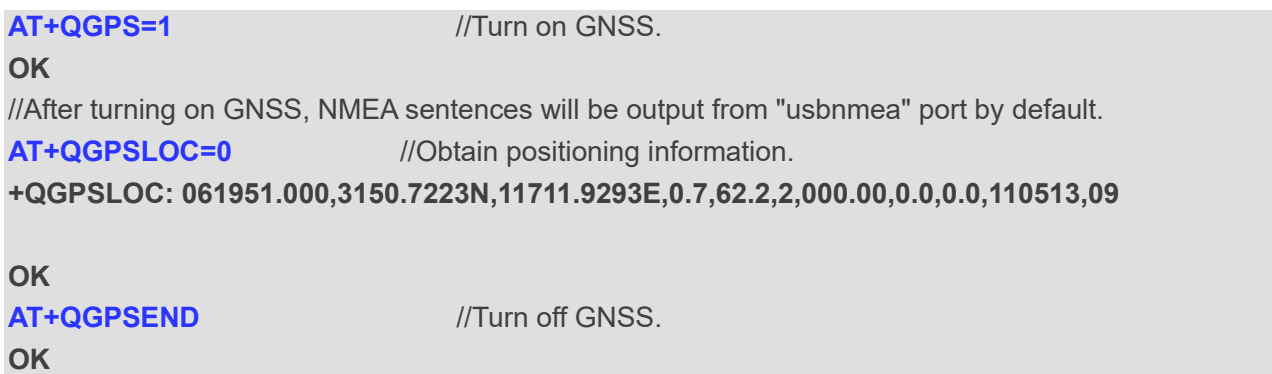

# <span id="page-31-2"></span>**3.2. Application of <NMEA\_src>**

When GNSS is turned on and **<NMEA\_src>** is set to 1, NMEA sentences can be acquired directly via **AT+QGPSGNMEA**.

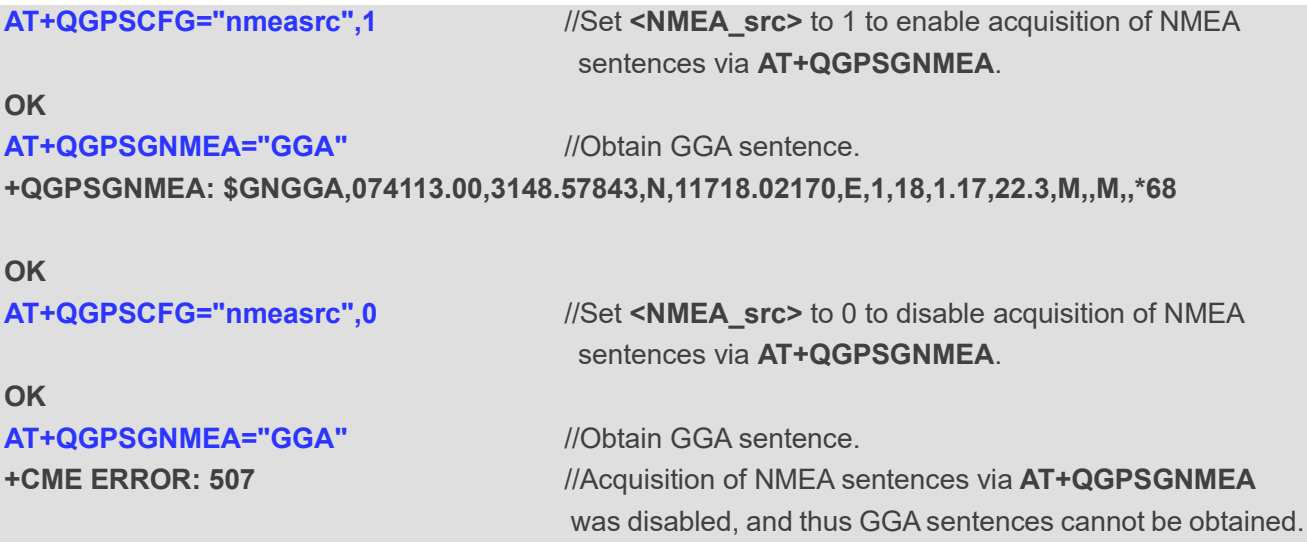

# <span id="page-32-0"></span>**3.3. GNSS Hibernation Mode**

After the module is powered on and GNSS is turned on, executing **AT+QGPSEND** without powering down or rebooting the module can turn off the GNSS engine and stop positioning to lower down power consumption. If **AT+QGPS=1** is executed within 2 hours after AP Flash is enabled and effective to wake up the GNSS engine, GNSS hot start is performed to achieve a quick positioning.

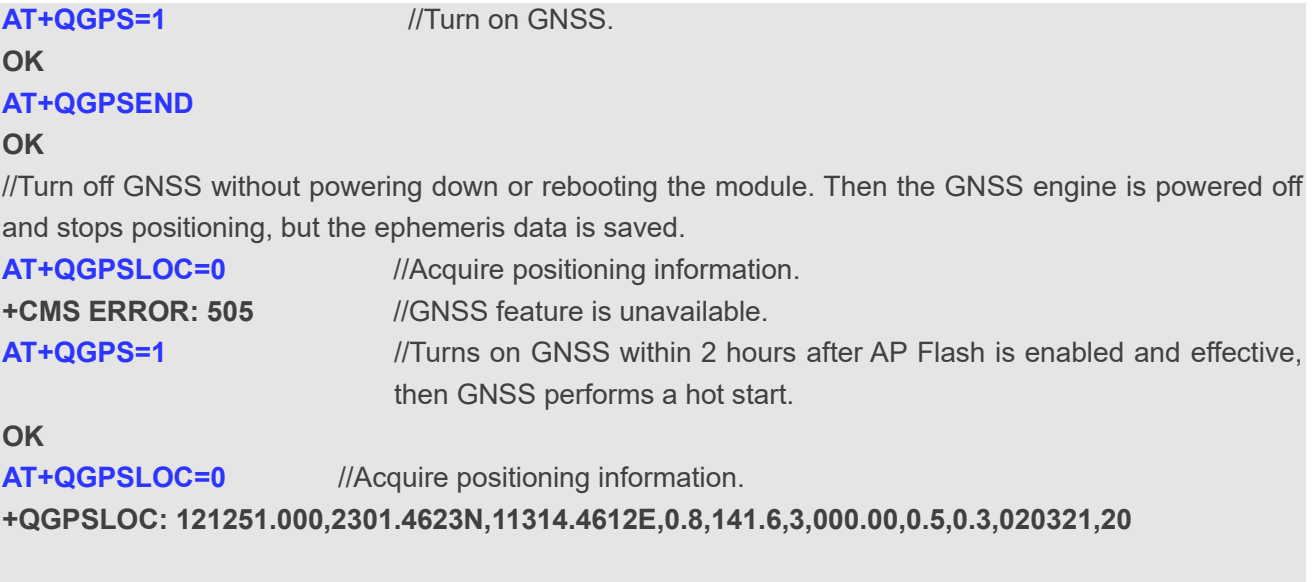

**OK**

# <span id="page-32-1"></span>**3.4. Application of AGPS Feature**

**AT+QAGPSCFG** configures AGPS related parameters. **AT+QAGPS=1** enables AGPS feature. Ephemeris data can be acquired automatically every time when the module is powered on and the GNSS is turned on under the premise that the network is normal and the AGPS related parameters are configured correctly, achieving a quick positioning.

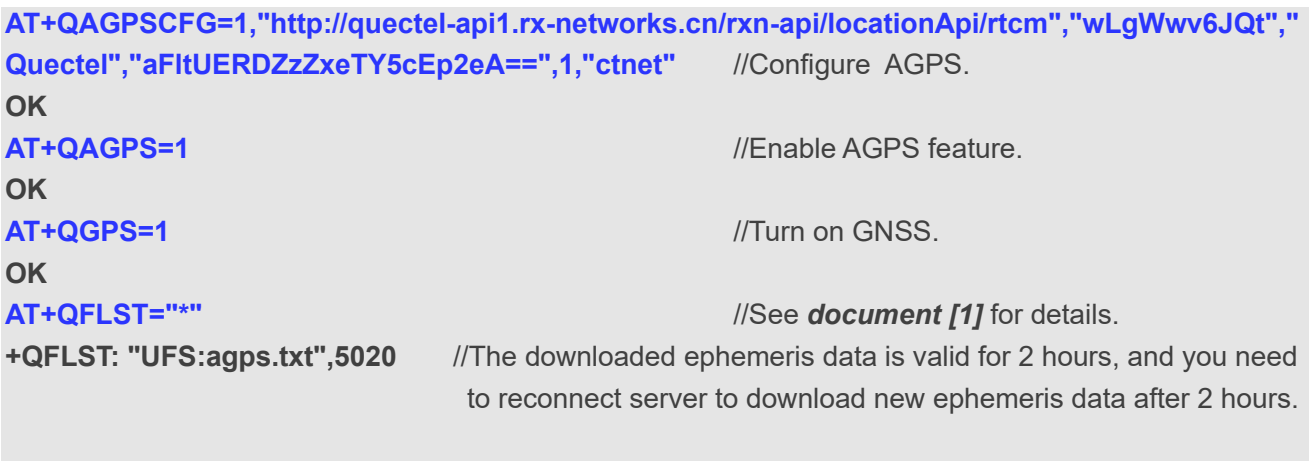

**OK**

# <span id="page-33-0"></span>**Summary of Error Codes**

The **<errcode>** indicates an error related to GNSS operation. The details about **<errcode>** are described in the following table.

#### <span id="page-33-1"></span>**Table 3: Summary of Error Codes**

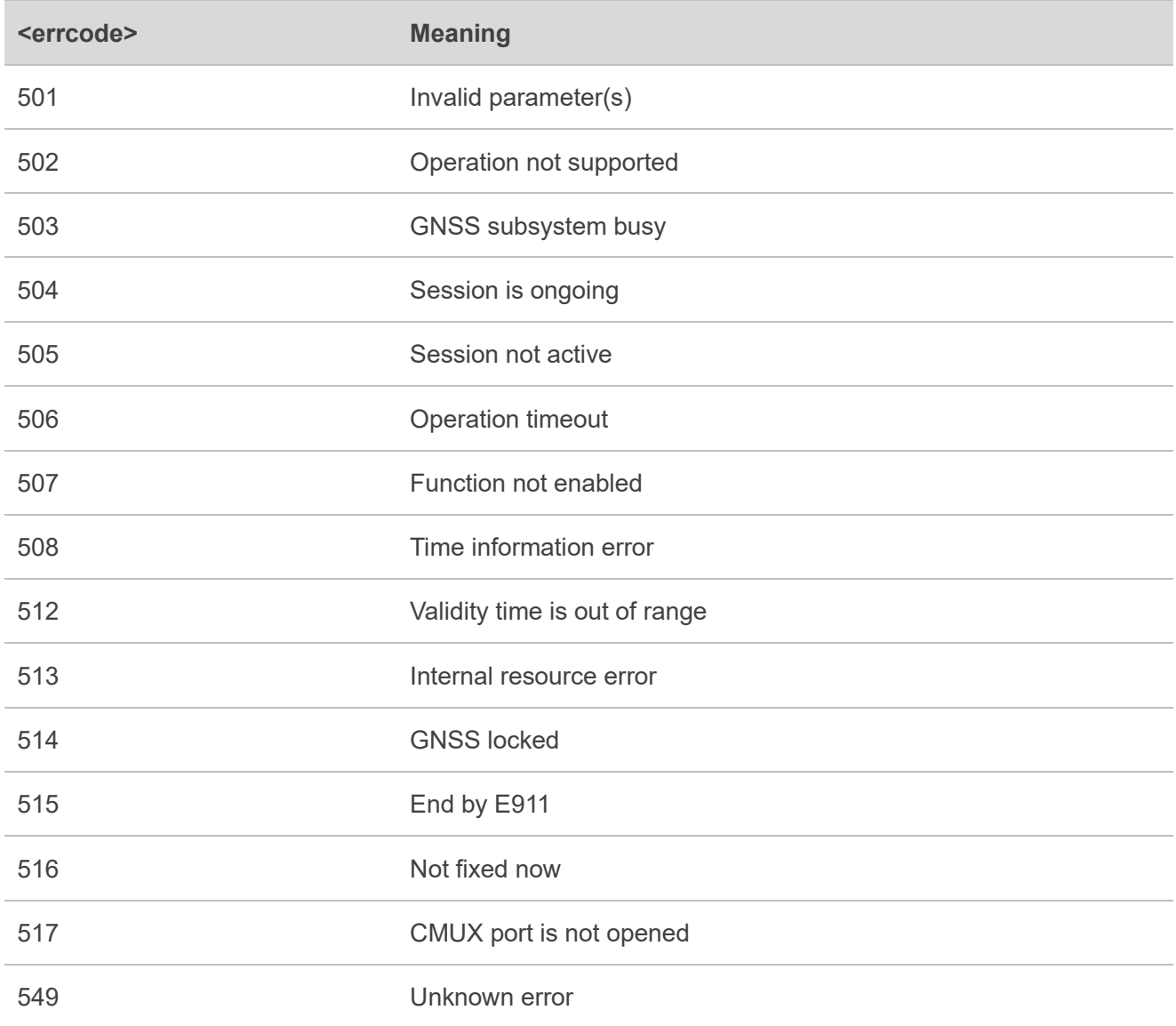

# <span id="page-34-0"></span>**5 Appendix References**

#### <span id="page-34-1"></span>**Table 4: Related Document**

#### **Document Name**

<span id="page-34-3"></span>[1] Quectel\_EC200U&EG91xU\_Series\_FILE\_Application\_Note

#### <span id="page-34-2"></span>**Table 5: Terms and Abbreviations**

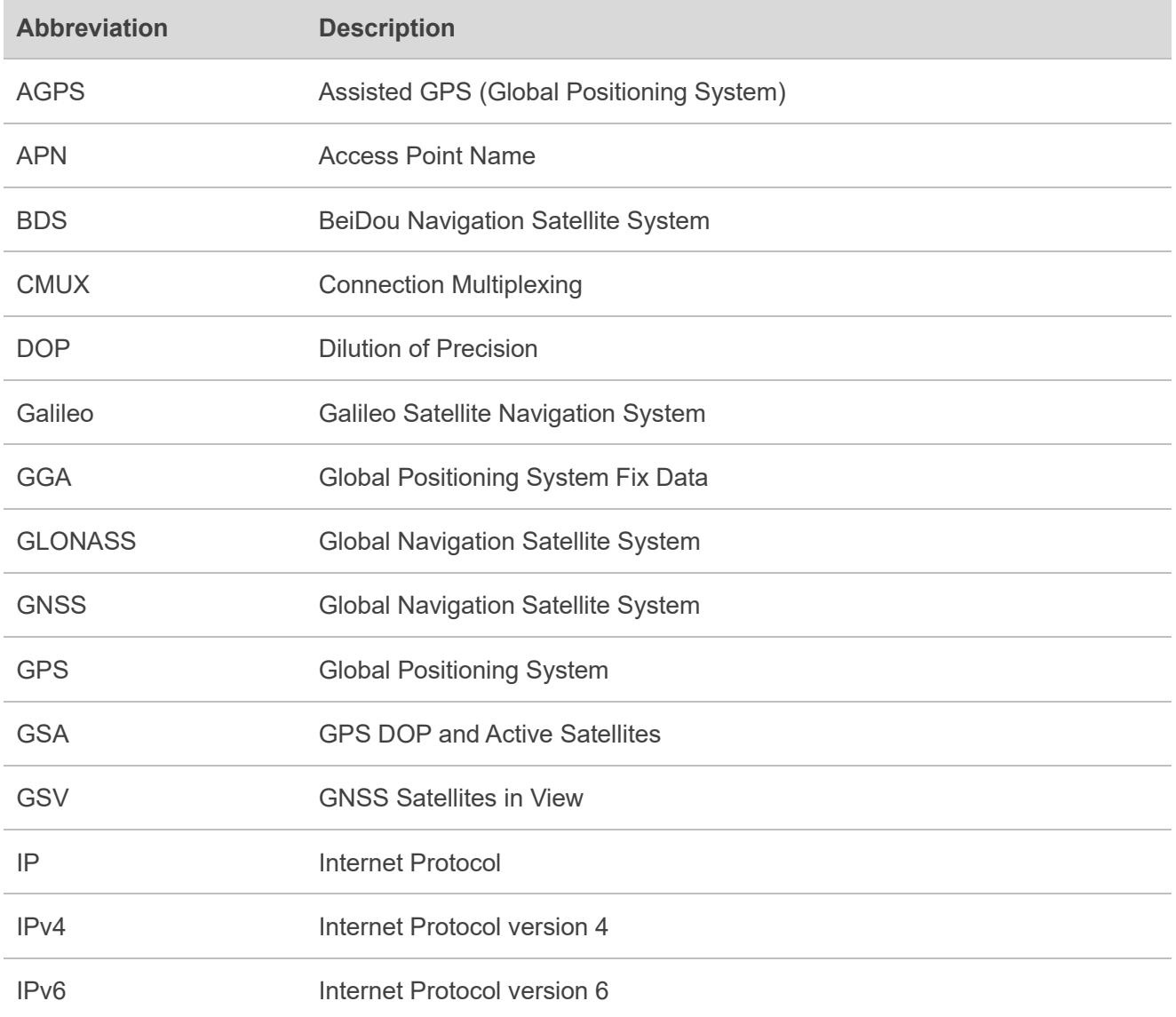

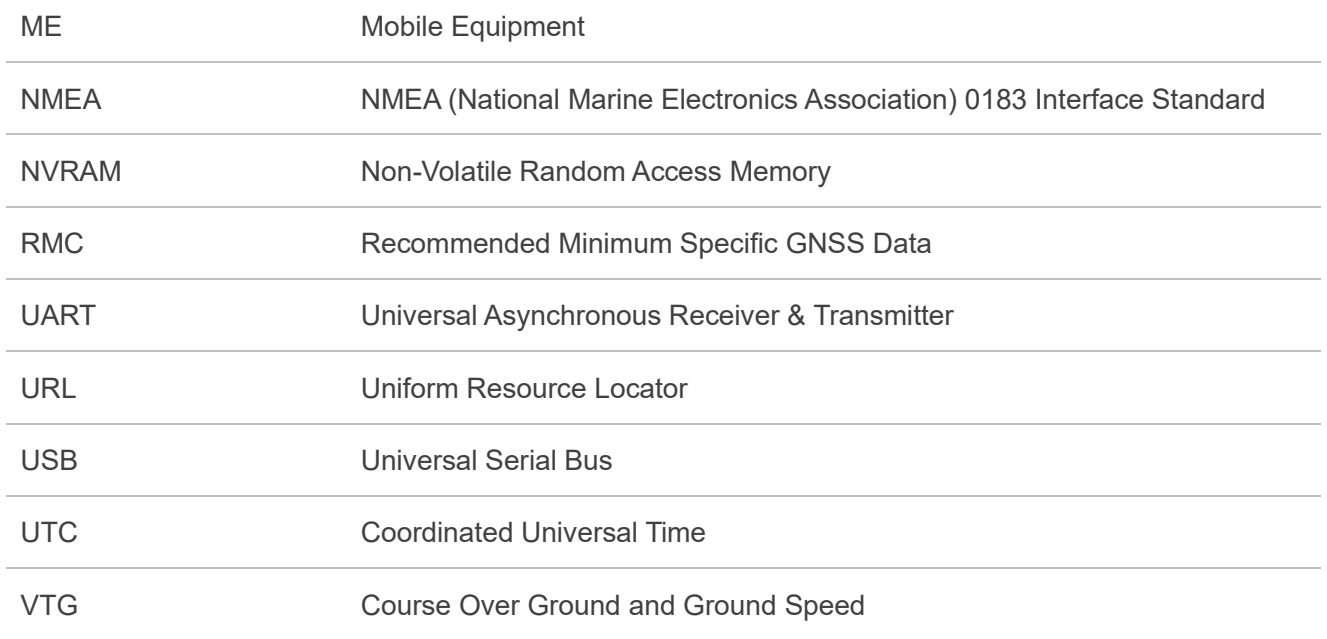